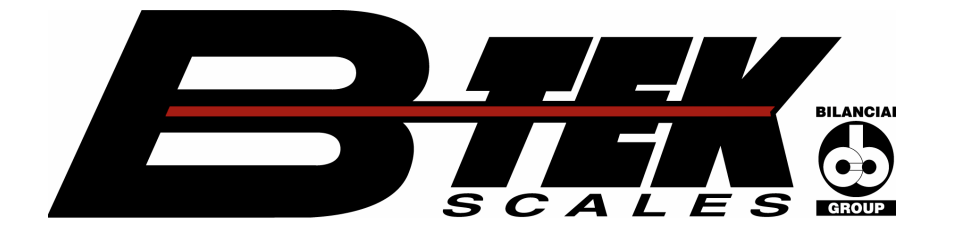

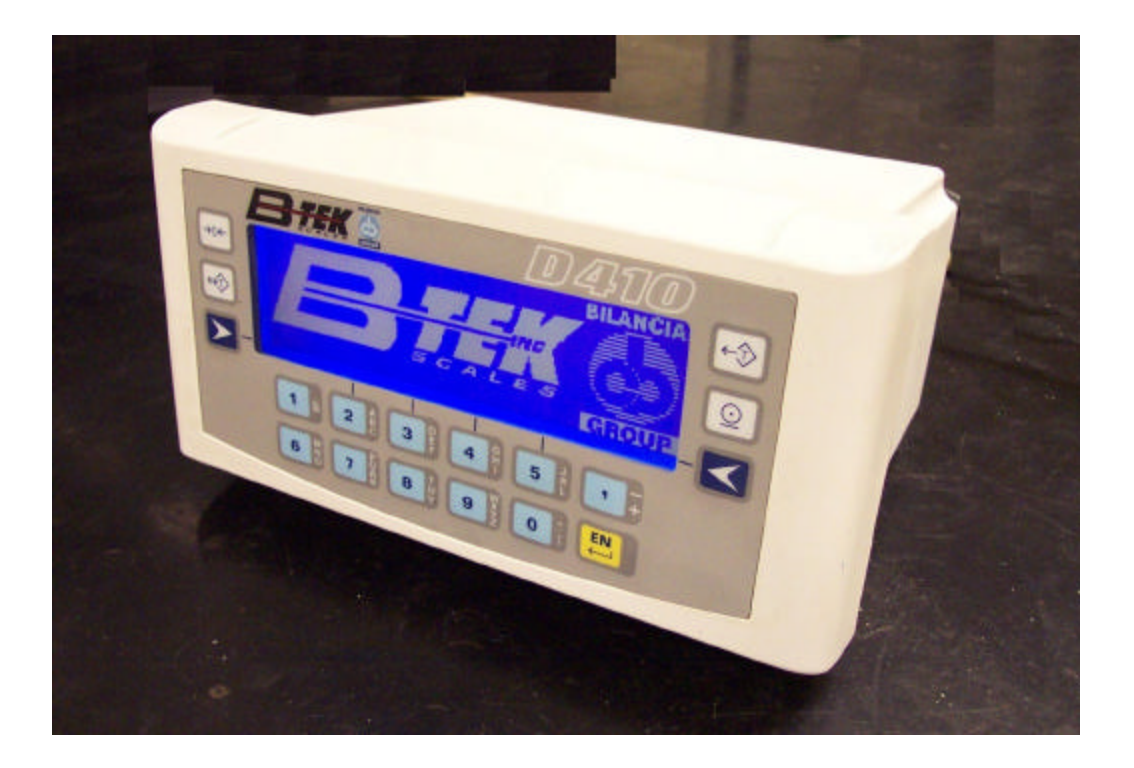

## *Terminal D410*

 $C \in$ 

*Advanced user manual*

Code **813717** EDITION March 2004

## **Index**

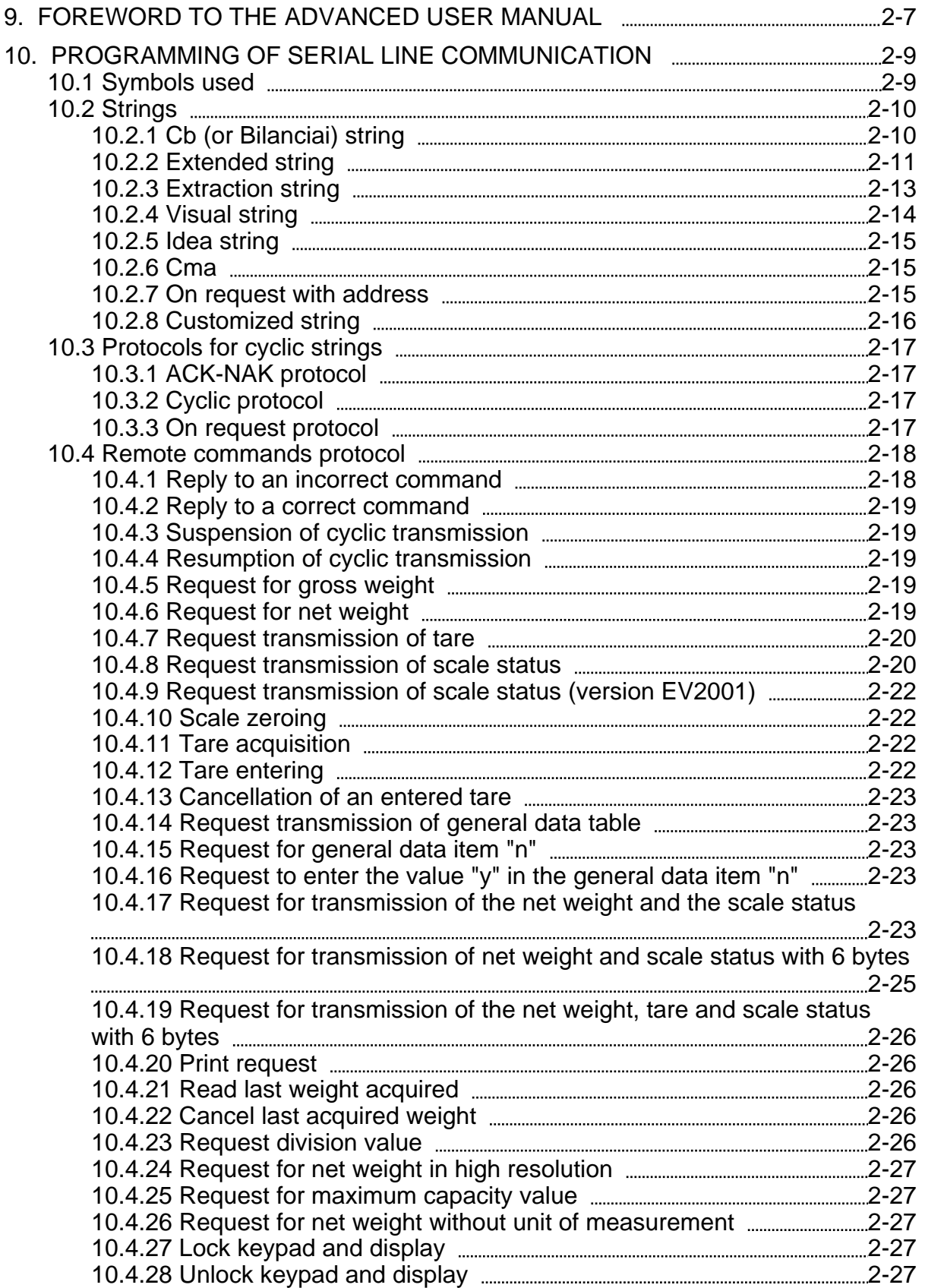

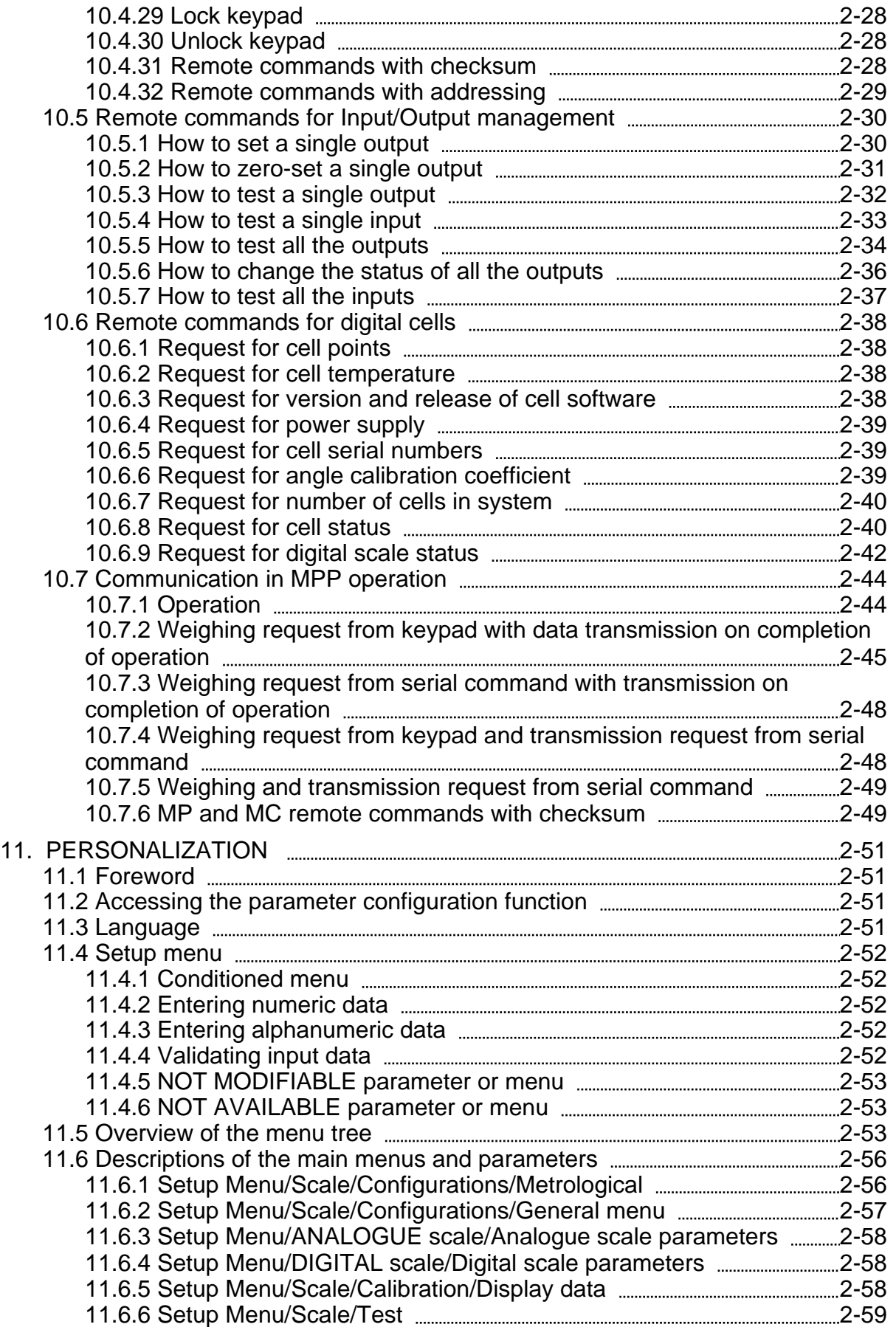

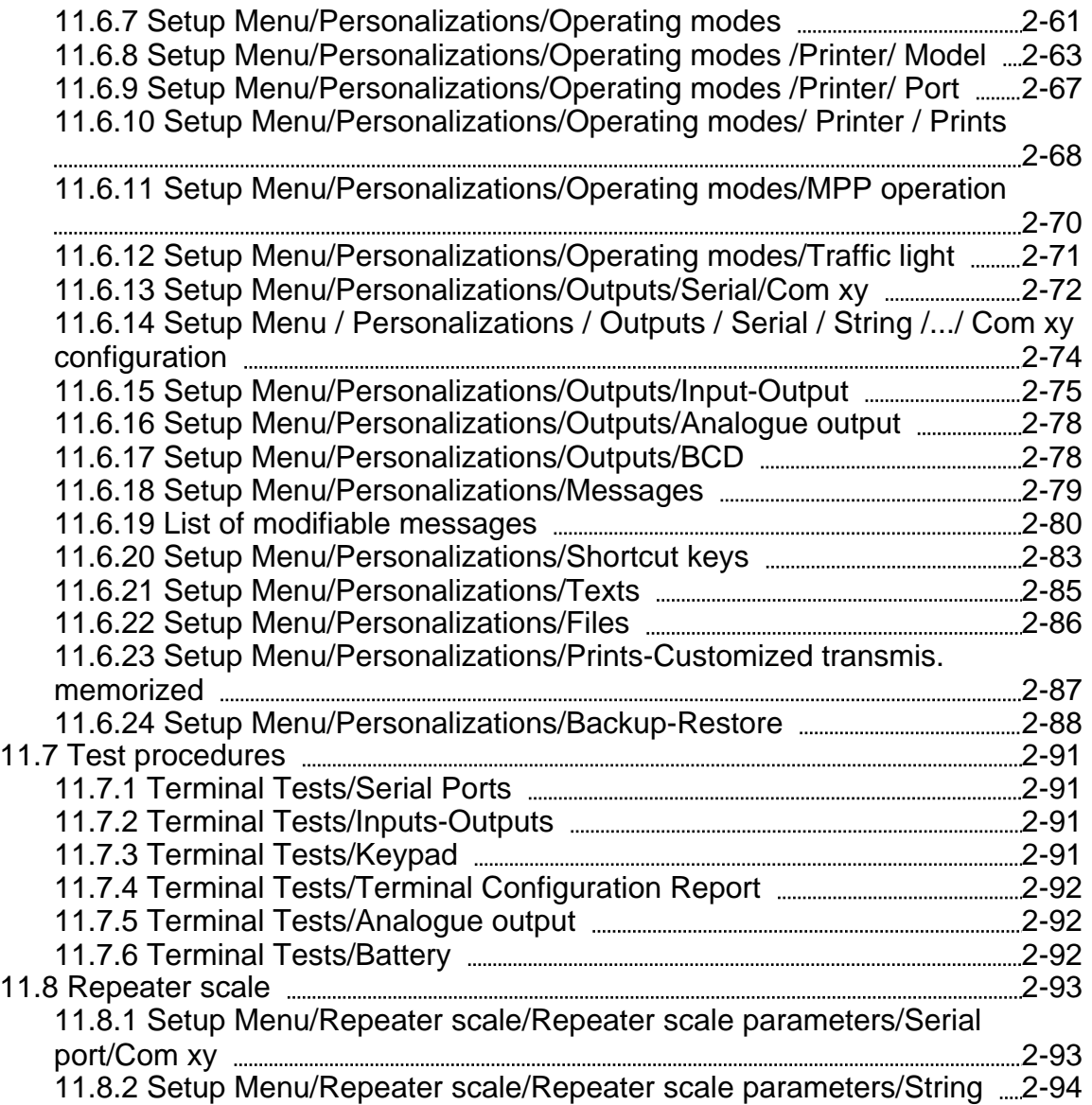

# <span id="page-6-0"></span>**9. FOREWORD TO THE ADVANCED USER MANUAL**

This manual describes the procedures for terminal personalization in order to adapt it to the specific weighing system in which it is installed. It contains the software commands used to interface the terminal with a PC, PLC and host computers in general.

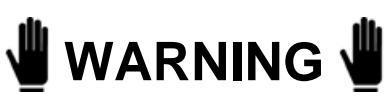

The personalization operations described herein do not in any way influence weighing functions but, unless correctly performed, they may compromise the operation of the system as a whole. The operations described in this section of the manual should only be entrusted to qualified technicians with specialised experience in this field.

## <span id="page-8-0"></span>**10. PROGRAMMING OF SERIAL LINE COMMUNICATION**

## **10.1 Symbols used**

The following conventions are used to denote the characters used in serial line communication.

- $\checkmark$  Normal characters are indicated with their usual symbols.
- $\checkmark$  Control characters appear in brackets and are written in uppercase. For example:

<CR> indicates the carriage return character.

<SP> indicates the space character.

 $\vee$  Where necessary, the hexadecimal value of the character is given in numbers and uppercase letters.

For example:  $\langle$ CR $>$ (0DH) o \$(24H).

 $\vee$  Variables are written in lower case between brackets. For example:

<um>= unit of measurement.

This may assume the following values:

kg = kilogrammes

 $<$ SP>g = grammes

 $\mathsf{lb} = \mathsf{pounds}$ 

 $<$ SP $>$ t = tonnes

 $\checkmark$  Numeric fields are indicated with n and y, and may include initial spaces, a decimal point and a minus sign.

## <span id="page-9-0"></span>**10.2 Strings**

The terminal has two serial output ports which may be used for the connection of external devices, such as printers, personal computers, PLCs, etc.. The user can choose the type of transmission protocol to be used from among those already present on the terminal. The user may also personalize the serial transmission parameters using the specific menu (see *par.* 11.6.14 on page 2-74 ).

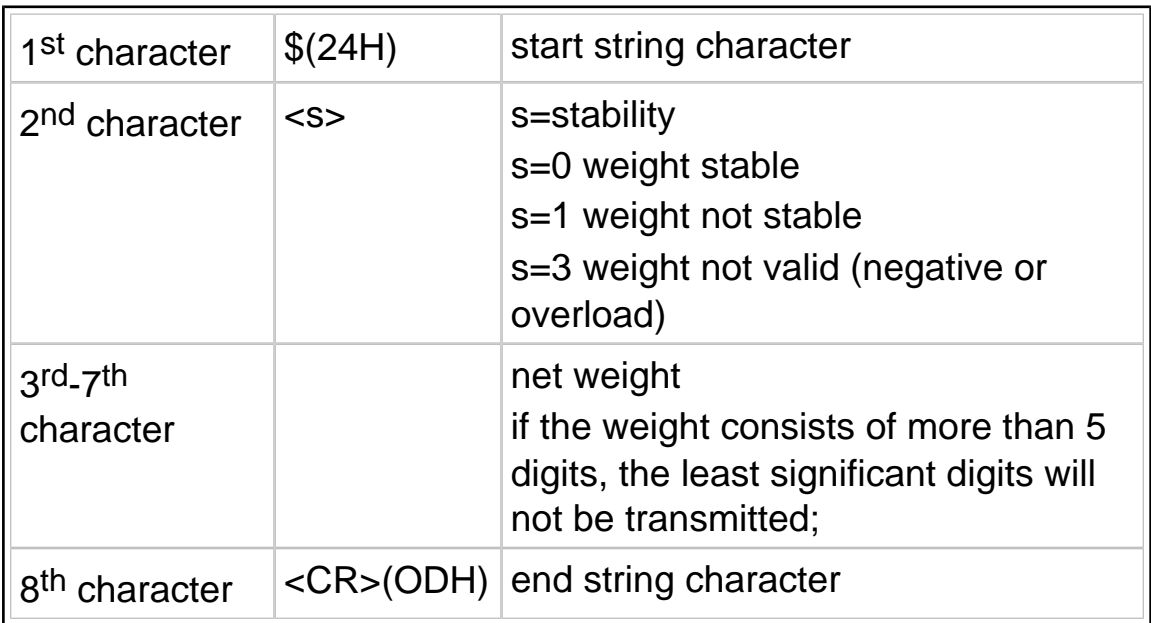

### 10.2.1 Cb (or Bilanciai) string

The following protocols are available: Cyclic (see [par. 10.3.2 on page](#page-16-0) [2-17](#page-16-0) ), On request (see [par. 10.3.3 on page 2-17](#page-16-0) ), ACK-NAK (see [par. 10.3.1 on page 2-17](#page-16-0) ).

## <span id="page-10-0"></span>10.2.2 Extended string

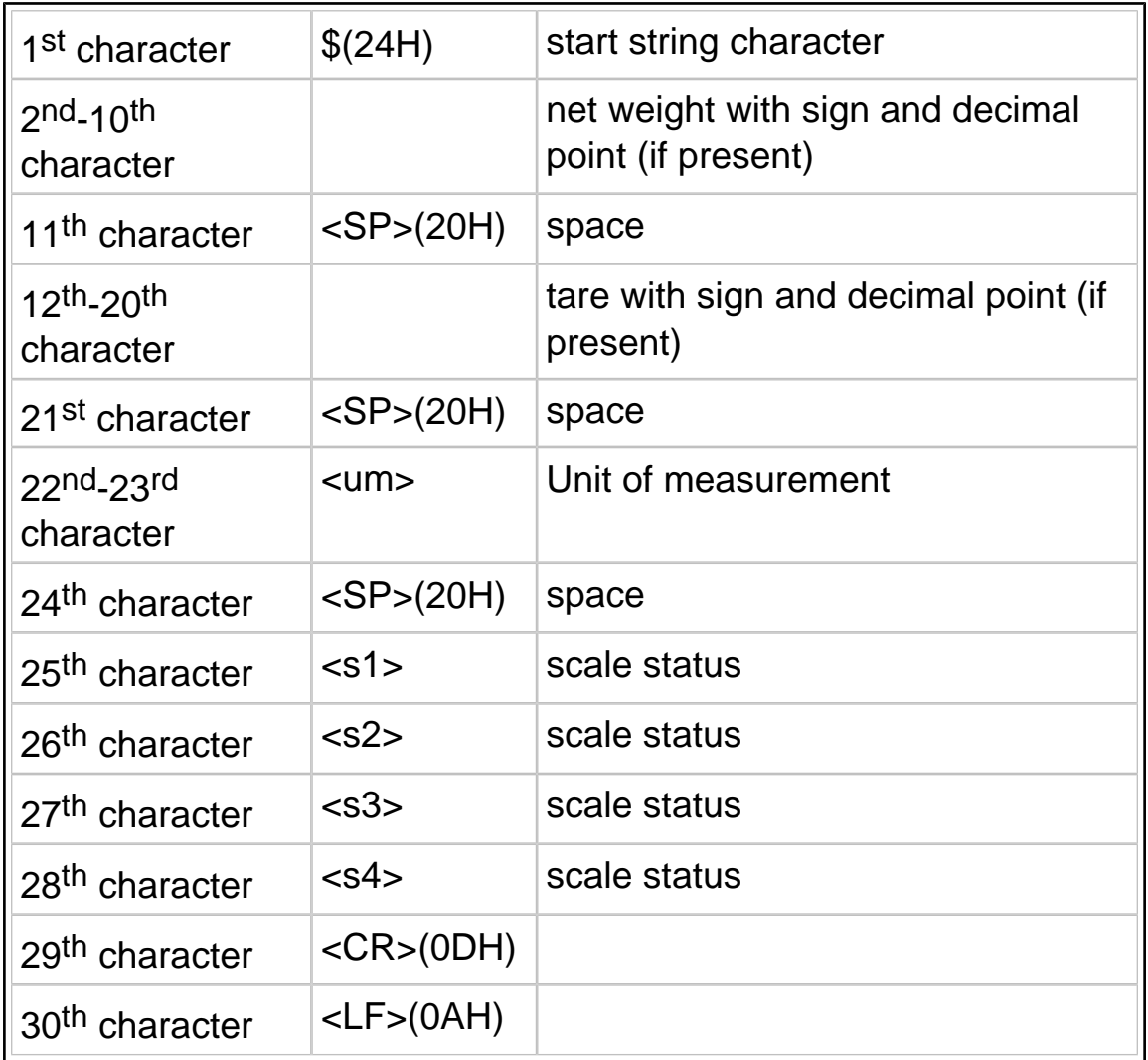

The characters <s1>, <s2>, <s3>, <s4> are ASCII characters that must be interpreted as hexadecimal values. Each character represents 4 bits of different significance; for example, the incoming ASCII character "A" must be interpreted as the hexadecimal digit "A";

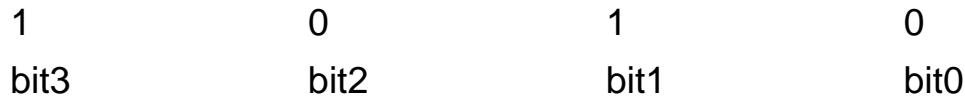

When a bit assumes the value "1" the corresponding signal is "true"; the significance of the signals is as follows:

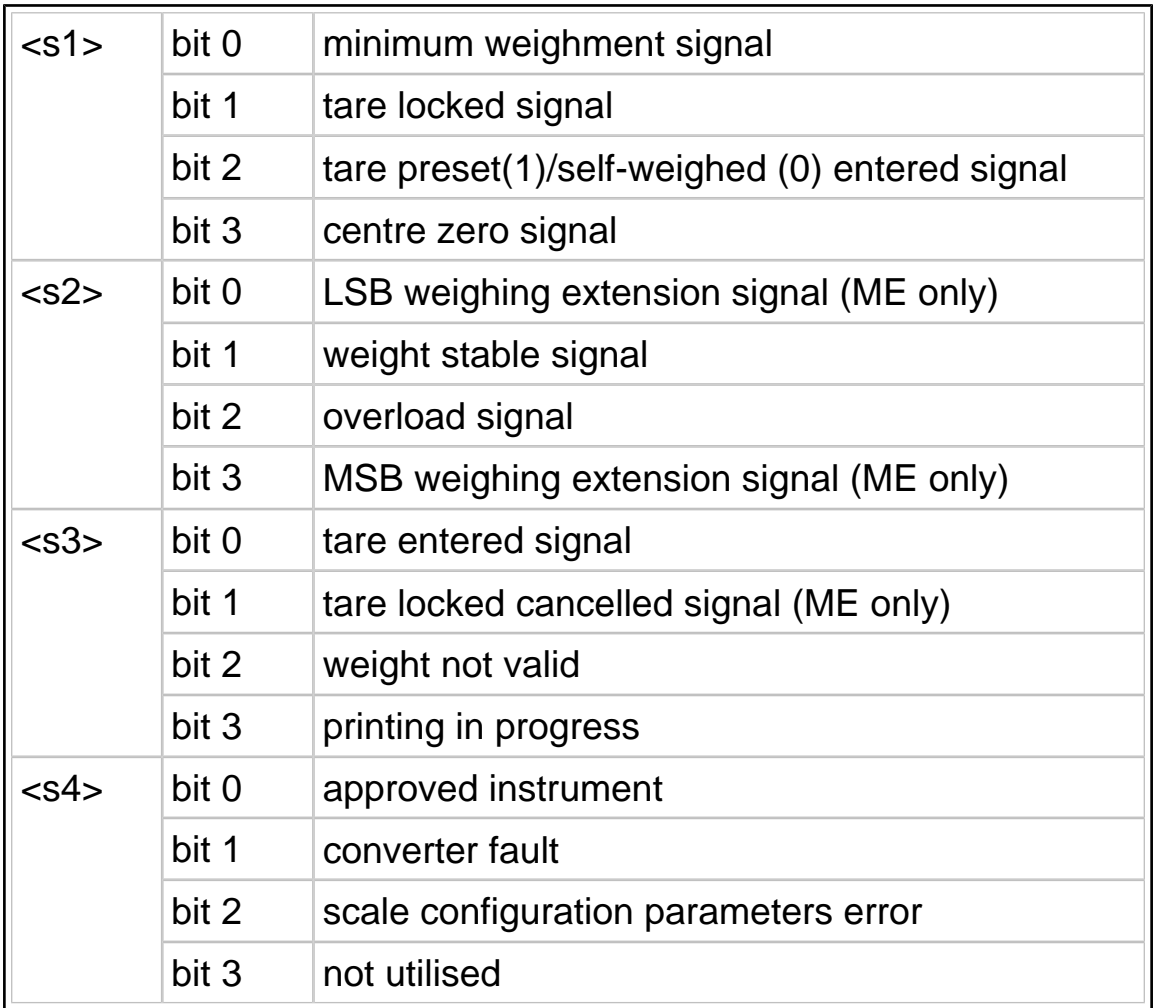

The following protocols are available: Cyclic (see [par. 10.3.2 on page](#page-16-0) [2-17](#page-16-0) ), On request (see [par. 10.3.3 on page 2-17](#page-16-0) ), ACK-NAK (see [par. 10.3.1 on page 2-17](#page-16-0) ), Remote commands (see [par. 10.4 on page](#page-17-0) [2-18](#page-17-0) ).

## <span id="page-12-0"></span>10.2.3 Extraction string

In the case of loading or unloading extraction operation, the net weight and tare ( $2<sup>nd</sup>$  to 10<sup>th</sup> characters and 12<sup>th</sup> to 20<sup>th</sup> characters in the Extended string) are replaced respectively by the extracted weight and gross weight characters.

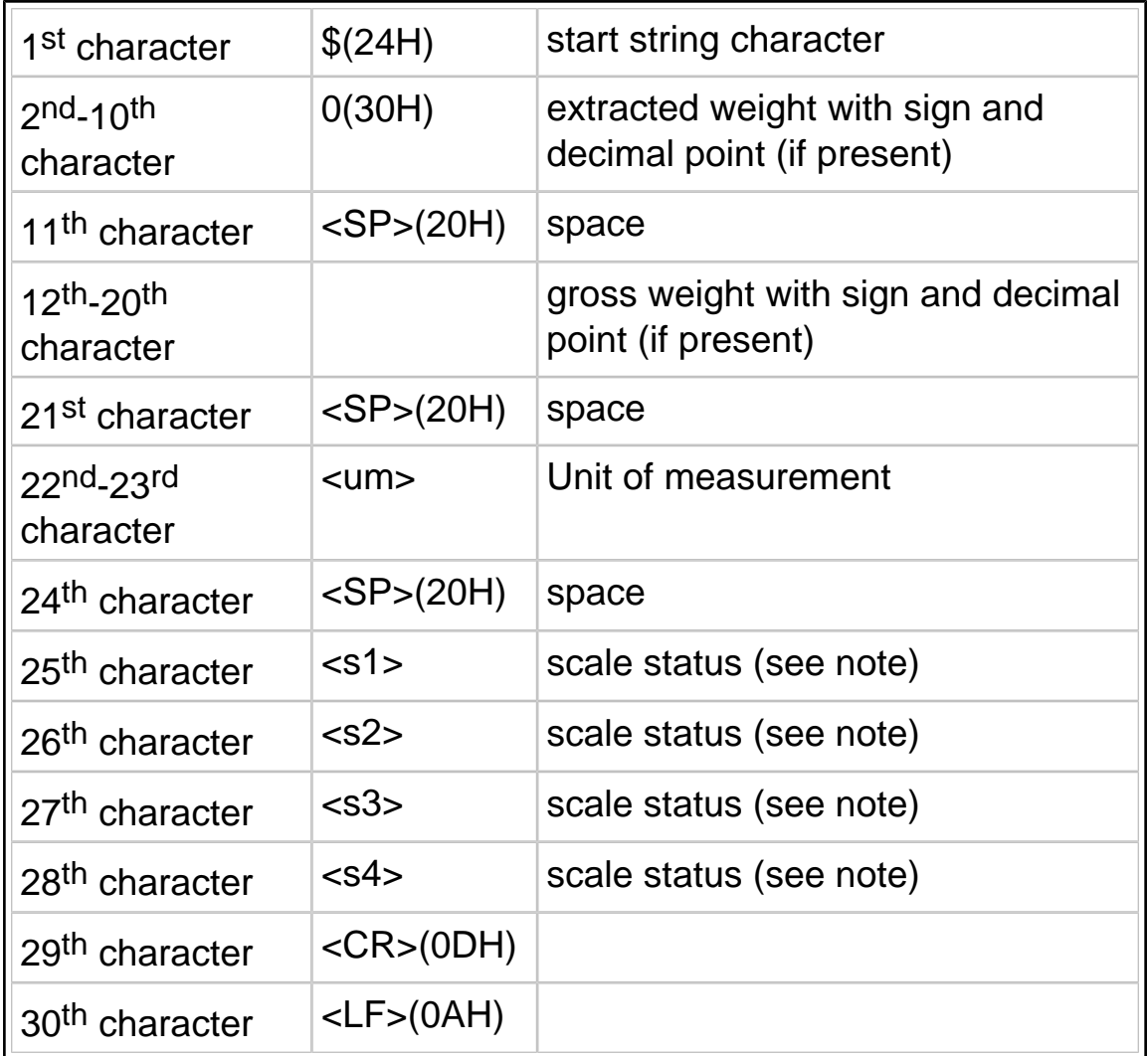

## <span id="page-13-0"></span>10.2.4 Visual string

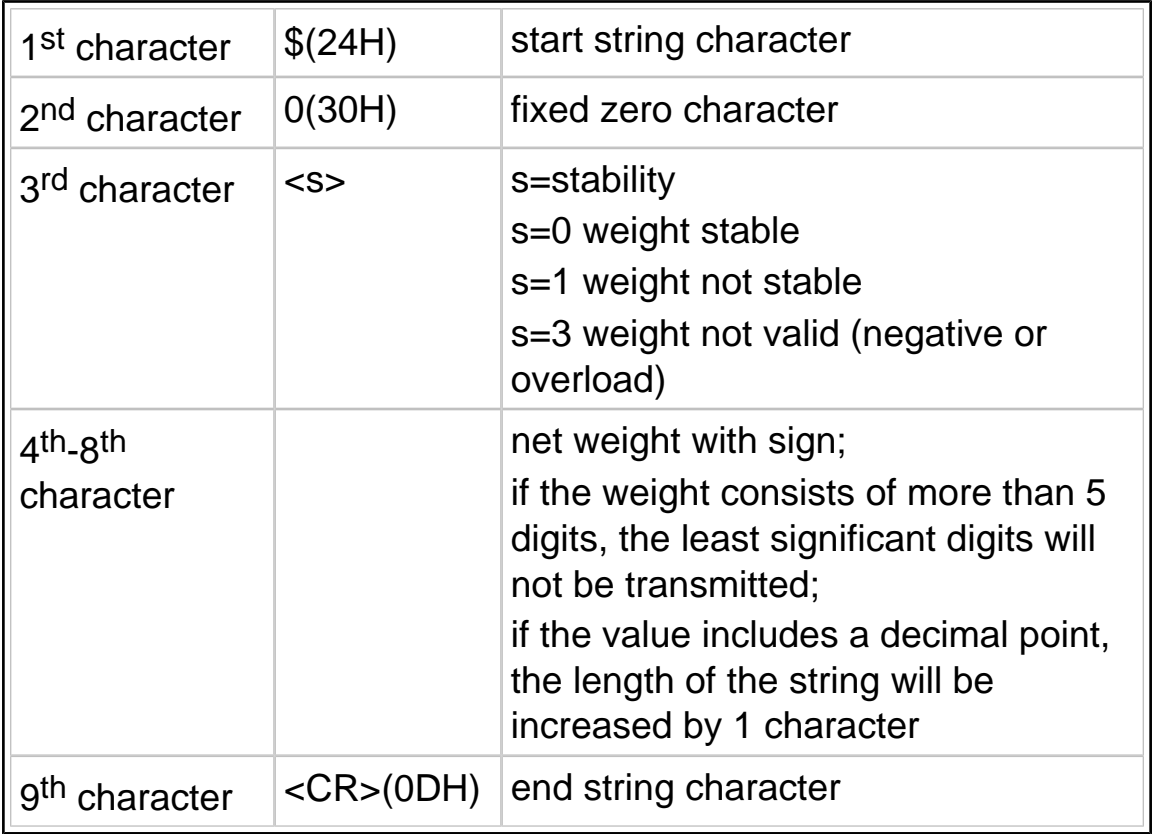

## <span id="page-14-0"></span>10.2.5 Idea string

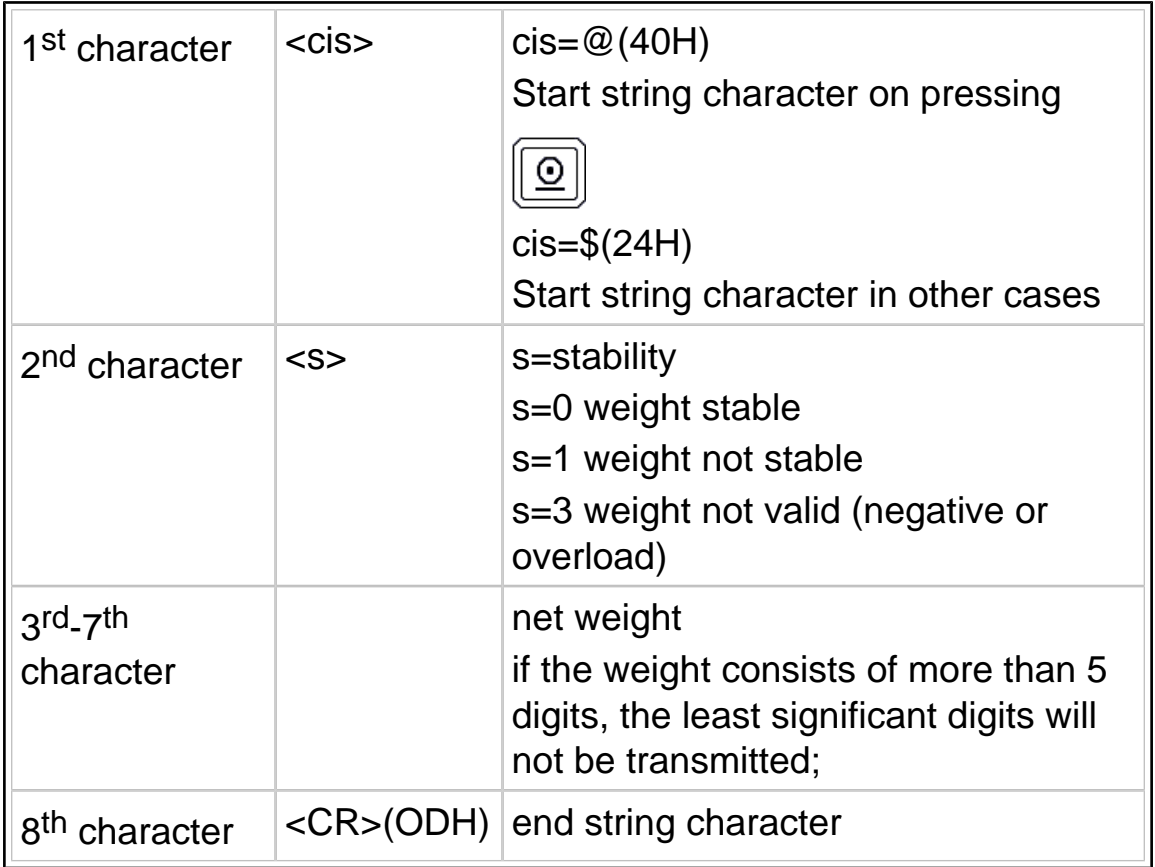

## 10.2.6 Cma

Reserved string, not to be used. Further information supplied on ordering.

## 10.2.7 On request with address

Selecting this option disables the transmission of cyclic strings. Uses remote commands followed by terminal identification number (see [par. 10.4.32 on page 2-29](#page-28-0) ).

## <span id="page-15-0"></span>10.2.8 Customized string

The string format may be customized using the program "Dialogic". For further information contact the Manufacturer.

## <span id="page-16-0"></span>**10.3 Protocols for cyclic strings**

#### 10.3.1 ACK-NAK protocol

The string is only sent on request of the user via the request

transmission key  $\text{Q}$  or from an external input (see [par. 11.6.15 on](#page-74-0) [page 2-75](#page-74-0) ). After transmission of the weight, the terminal behaves as follows:

- $\checkmark$  if it receives the "ACK" character (06H), it awaits a new transmission request;
- $\checkmark$  if it receives the "NAK" character (15H), it sends the string again because the previous transmission was not completed successfully;
- $\checkmark$  if it receives three "NAK" characters in succession, the terminal displays the "NO ACK" message (transmission error).

#### 10.3.2 Cyclic protocol

The selected string (see [par. 10.2 on page 2-10](#page-9-0) ) is transmitted cyclically at a rate of 3 times per second.

## 10.3.3 On request protocol

The selected string is transmitted:

- $\vee$  either on pressing the request transmission key
- $\checkmark$  or on the activation of an input (see [par. 11.6.15 on page 2-75](#page-74-0)).

## <span id="page-17-0"></span>**10.4 Remote commands protocol**

There are a number of serial line commands with which various operations can be commanded from a remote device (PC, PLC etc.).

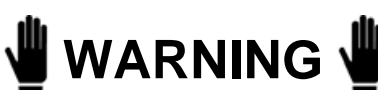

Remote commands are only enabled if the extended string format was selected during terminal configuration (see [par.](#page-10-0) [10.2.2 on page 2-11](#page-10-0) ).

# **WARNING**

Remote commands are not executed if cyclic serial transmission is in progress; in this case cyclic transmission must be suspended with the command "EX<CR>" before giving any other remote commands.

# **WARNING**

Insert a delay of a few ms between the reply to a command and the next command.

#### 10.4.1 Reply to an incorrect command

#### **??<CR><LF>**

This reply string is sent:

- $\checkmark$  if the command syntax is incorrect;
- $\vee$  if the command cannot be executed.

## <span id="page-18-0"></span>10.4.2 Reply to a correct command

In the case of the command being accepted, if the command requests the transmission of information, the reply will consist of the transmission of the requested data item; in other cases the reply will consist of the following string:

#### **OK<CR><LF>**

## 10.4.3 Suspension of cyclic transmission

This command is not available with the RS485 protocol, in which transmission is on request only

### **EX<CR>**

## 10.4.4 Resumption of cyclic transmission

This command is not available with the RS485 protocol, in which transmission is on request only

## **SX<CR>**

## 10.4.5 Request for gross weight

## **XB<CR>**

The terminal responds with the following string:

#### **n<SP><um><SP>B<CR><LF>**

10.4.6 Request for net weight

#### **XN<CR>**

The terminal responds with the following string: **n<SP><um><SP>NT<CR><LF>**

### <span id="page-19-0"></span>10.4.7 Request transmission of tare

## **XT<CR>**

The terminal responds with the following string:

#### **n<SP><um><SP>TE<CR><LF>**

if the tare has been entered manually;

#### **n<SP><um><SP>TR<CR><LF>**

if the tare has been acquired.

## 10.4.8 Request transmission of scale status

## **XZ<CR>**

The terminal responds with the following string:

#### **<s1><s2><s3><s4><CR><LF>**

The characters s1, s2, s3 and s4 are ASCII characters which must be interpreted as hexadecimal values. Each character represents 4 bits of different significance; for example, the incoming ASCII character "A" must be interpreted as the hexadecimal digit "A";

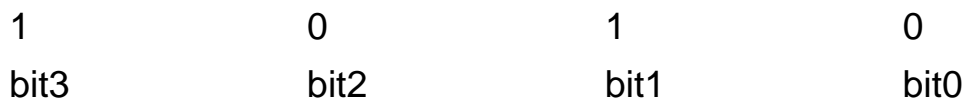

When a bit assumes the value "1" the corresponding signal is "true"; the significance of the signals is as follows:

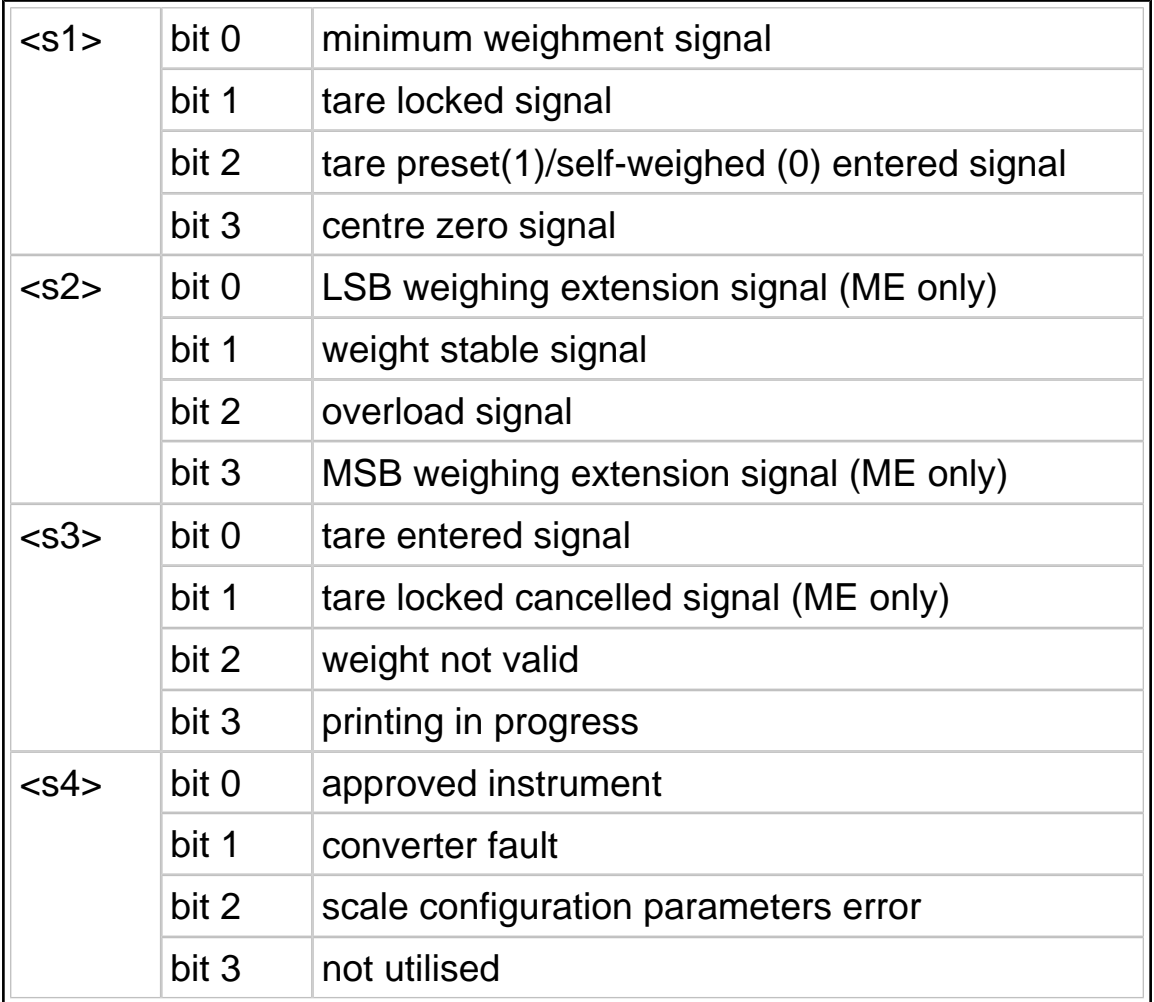

<span id="page-21-0"></span>10.4.9 Request transmission of scale status (version EV2001)

## **XS<CR>**

In the case of a positive reply, the terminal responds with the following string:

#### **<s1><s2><CR><LF>**

The characters s1 and s2 are ASCII characters that must be interpreted as hexadecimal values.

The bits indicate the scale status as follows.

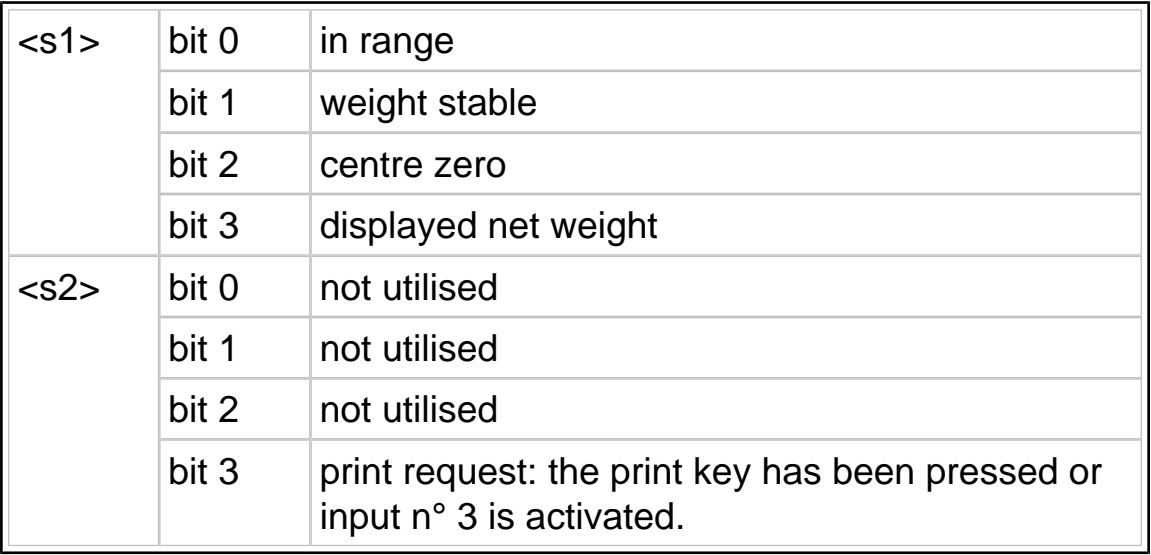

#### 10.4.10 Scale zeroing

#### **AZ<CR>**

10.4.11 Tare acquisition

#### **AT<CR>**

10.4.12 Tare entering

#### **nAT<CR>**

The command AT must be preceded by a weight expressed in a maximum of 7 characters comprising the decimal point, if present.

## <span id="page-22-0"></span>10.4.13 Cancellation of an entered tare

## **CT<CR>**

This command cancels any tare value in memory.

## 10.4.14 Request transmission of general data table

## **ND<CR>**

The terminal responds to this command with a sequence of strings terminating in <CR><LF> each containing the number of the data item and its description; the following is an example data table:

- 1 Date
- 2 Time
- 3 Extracted
- 4 Gross
- 5 Tare
- 6 Net
- 7 Status

10.4.15 Request for general data item "n"

## **Xln<CR>**

With this command it is possible to read the current value of any of the general data.

10.4.16 Request to enter the value "y" in the general data item "n"

## **yXln<CR>**

where "y" is the value you wish to assign to the data item "n". Obviously the value to be entered must conform to the format of the data item. Values for some of the general data cannot be entered (e.g. gross weight, net weight, scale status, etc).

10.4.17 Request for transmission of the net weight and the scale status

#### **Xn<CR>**

N.B.: the command sent is comprised of an uppercase X and lowercase n (not to be confused with generic significance assigned to the lowercase n described in [par. 10.1 on page 2-9](#page-8-0) ).

In the case of a positive reply, the terminal responds with the following string:

#### **n<SP><um><SP><s1><s2><s3><s4><CR><LF>**

The characters s1, s2, s3 and s4 are ASCII characters the meaning of which is explained in [par. 10.4.8 on page 2-20](#page-19-0).

<span id="page-24-0"></span>10.4.18 Request for transmission of net weight and scale status with 6 bytes

#### **YS<CR>**

When the command is received, the terminal replies with the following string:

#### **n<SP><um><SP><s1><s2><s3><s4><s5><s6><CR><LF>**

The meaning of the <s1>, <s2>, <s3> and <s4> bits is described in [par.](#page-19-0) [10.4.8 on page 2-20](#page-19-0) .

The meaning of the <s5> and <s6> bits is as follows:

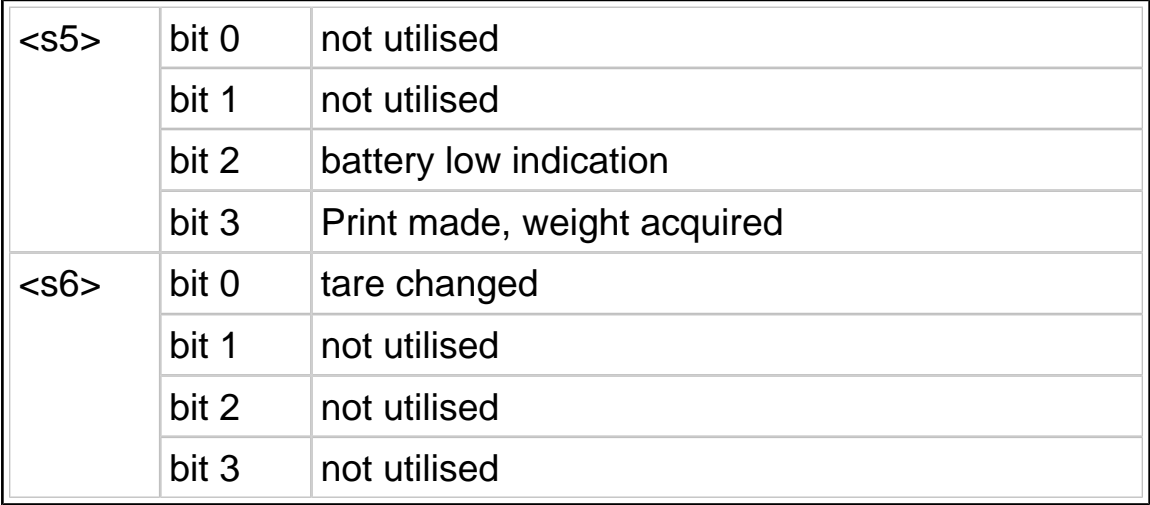

The bit2 of <s5> is zero-set immediately after the 6 byte status transmission.

The bit3 of <s5> is zero-set immediately after the CP remote command has been received ( [par. 10.4.22 on page 2-26](#page-25-0)). You can read the last weight acquired by means of the PA command ([par. 10.4.21 on page](#page-25-0)) [2-26](#page-25-0) ).

The bit0 of <s6> is zero-set after the response has been transmitted to remote command XT ( par.  $10.4.7$  on page 2-20 ) or YT ( par.  $10.4.19$ [on page 2-26](#page-25-0) ).

Remember that in multi-expansion terminals, the tare is rounded off to the extension change but the changed tare bit is not altered (the operator must ask for the tare whenever the extension changes; this change can be checked through bit0 and bit3 of <s2>).

<span id="page-25-0"></span>10.4.19 Request for transmission of the net weight, tare and scale status with 6 bytes

#### **YT<CR>**

When the command is received, the terminal replies with the following string:

#### **n<SP><um>y<SP><um><SP><s1><s2><s3><s4><s5><s6><CR><LF>**

where:

 $n = net weight$ 

 $v = \text{tare}$ 

The meaning of the  $\langle$ s1>,  $\langle$ s2>,  $\langle$ s3>,  $\langle$ s4>,  $\langle$ s5> and  $\langle$ s6> bits has been described previously ( [par. 10.4.18 on page 2-25](#page-24-0) and [par. 10.4.8](#page-19-0) [on page 2-20](#page-19-0) ).

10.4.20 Print request

## **PR<CR>**

Any "printing not performed" message will be signalled only on the display.

## 10.4.21 Read last weight acquired

## **PA<CR>**

The terminal responds by sending the last net weight to be acquired by pressing the print key or in response to the remote command PR; the reply string is as follows:

**n<SP><um><SP>PA<CR><LF>**

10.4.22 Cancel last acquired weight

## **CP<CR>**

10.4.23 Request division value

## **Xe<CR>**

The terminal responds with the string:

**e= n<SP><um><CR><LF>**

<span id="page-26-0"></span>10.4.24 Request for net weight in high resolution

## **YN<CR>**

The reply string is:

#### **n<SP>y<SP><um><SP><s1><s2><s3><s4><CR><LF>**

n= net weight

y= net weight in high resolution

s1,s2,s3,s4=see STATUS in extended string ( [par. 10.2.2 on page 2-11](#page-10-0) ).

## 10.4.25 Request for maximum capacity value

#### **XM<CR>**

The reply string is:

#### **Max= n<SP><um><CR><LF>**

## 10.4.26 Request for net weight without unit of measurement

#### **YP<CR>**

The reply string is:

#### **n<CR><LF>**

where:

n= significant digits of weight only

This string does not include the unit of measurement and insignificant leading zeroes are not transmitted.

#### 10.4.27 Lock keypad and display

#### **LD<CR>**

The message "DISPLOCK" is displayed in place of the weight and all keys are disabled.

## 10.4.28 Unlock keypad and display

## **UD<CR>**

The keypad and display are re-enabled.

## <span id="page-27-0"></span>10.4.29 Lock keypad

## **LK<CR>**

Only the keypad is locked and the terminal displays the message  $"KFYLOCK"$ .

## 10.4.30 Unlock keypad

## **UK<CR>**

The keypad is unlocked.

## 10.4.31 Remote commands with checksum

Management of remote commands with checksum can be enabled during the installation phase ([par. 11.6.13 on page 2-72](#page-71-0)). Checksum mode increases security when the terminal and PC dialogue with each other since the following precautions are taken:

- $\mathbf y$  each remote command transmitted to the terminal must contain two checksum characters in a dedicated position;
- $\vee$  each reply with data that the terminal transmits to the PC after a remote command must contain two checksum characters in a dedicated position.

The position of the two checksum characters is immediately prior to the <CR> character..

Checksum calculation involves making the XOR (exclusive OR) of all the characters in the string up to the first checksum character excluded. The result is expressed by two hexadecimal characters.

An example of a gross weight transmission with checksum is given below:

## **XB chk1chk2 <CR>**

where, supposing that value 1A is obtained from XOR:

**chk1** is the first checksum character ("1" or rather 31H)

**chk2** is the second checksum character ("A" or rather 41H).

The terminal replies with the following string:

#### **n<SP><um><SP>B chk1chk2 <CR><LF>**

### <span id="page-28-0"></span>10.4.32 Remote commands with addressing

When using the string "On request with address" or if the RS485 communication interface is selected, the remote commands described in [par. 10.4 on page 2-18](#page-17-0) will also have to include the number of the terminal to be interrogated..

The system is comprised of one Master terminal (e.g. a PC) and a number of Slave terminals (e.g. weighing terminals).

Each weighing terminal is identified by a unique "terminal number" (see [par. 11.6.13 on page 2-72](#page-71-0) ).

In this way you can create a network of weighing terminals that can be interrogated by the Master terminal.

The syntax of the remote commands has to be modified by the addition of the two characters of the terminal number.

For example, the gross weight transmission command XB <CR> becomes XB 01 <CR> to indicate that the request from the Master terminal is addressed to the terminal number 01.

Similarly, in checksum mode the gross weight transmission command becomes XB01 chk1 chk2 <CR>.

No reply will be sent by the terminal if there are checksum errors.

## <span id="page-29-0"></span>**10.5 Remote commands for Input/Output management**

#### 10.5.1 How to set a single output

Output n2 of slot n1 can be set by means of the following command:

#### **SO n1 n2 <CR>**

where:

n1 is 1 hexadecimal character that defines the slot position of the output; n2 is 1 hexadecimal character that defines the number of the output on slot n1.

 $n1 = 0$  (30H) output on the terminal

 $n1 = 1$  (31H) output on slot 1

 $n1 = 2$  (32H) output on slot 2

 $n2 = 1$  (31H) output number 1

 $n2 = 2$  (32H) output number 2

 $n2 = 3$  (33H) output number 3

 $n2 = 4$  (34H) output number 4

## <span id="page-30-0"></span>10.5.2 How to zero-set a single output

Output n2 of slot n1 can be zero-set by means of the following command:

#### **RO n1 n2 <CR>**

where:

n1 is 1 hexadecimal character that defines the slot position of the output; n2 is 1 hexadecimal character that defines the number of the output on slot n1.

 $n1 = 0$  (30H) output on the terminal

 $n1 = 1$  (31H) output on slot 1

 $n1 = 2$  (32H) output on slot 2

 $n2 = 1$  (31H) output number 1

 $n2 = 2$  (32H) output number 2

 $n2 = 3$  (33H) output number 3

 $n2 = 4$  (34H) output number 4

#### <span id="page-31-0"></span>10.5.3 How to test a single output

The status of each output can be requested by means of the following command:

#### **TO n1 n2 <CR>**

where:

n1 is 1 hexadecimal character that defines the slot position of the output; n2 is 1 hexadecimal character that defines the number of the output on slot n1.

 $n1 = 0$  (30H) output on the terminal

 $n1 = 1$  (31H) output on slot 1

 $n1 = 2$  (32H) output on slot 2

 $n2 = 1$  (31H) output number 1

 $n2 = 2$  (32H) output number 2

 $n2 = 3$  (33H) output number 3

 $n2 = 4$  (34H) output number 4

The terminal replies with one of the following messages:

✔ **1<CR><LF>** if the output is activated;

✔ **0<CR><LF>** if the output is not activated;

✔ **-<CR><LF>** if there is no slot.

#### <span id="page-32-0"></span>10.5.4 How to test a single input

The status of each input can be requested by means of the following command:

#### **TI n1 n2 <CR>**

where:

n1 is 1 hexadecimal character that defines the slot position of the input; n2 is 1 hexadecimal character that defines the number of the input on slot n1.

 $n1 = 0$  (30H) input on the terminal

 $n1 = 1$  (31H) input on slot 1

 $n1 = 2$  (32H) input on slot 2

 $n2 = 1$  (31H) input number 1

 $n2 = 2$  (32H) input number 2

 $n2 = 3$  (33H) input number 3

 $n2 = 4$  (34H) input number 4

The terminal replies with one of the following messages:

✔ **1<CR><LF>** if the input is activated;

✔ **0<CR><LF>** if the input is not activated;

✔ **-<CR><LF>** if there is no slot.

#### <span id="page-33-0"></span>10.5.5 How to test all the outputs

The status of all the slot outputs can be requested by means of the following command:

### **LO<CR>**

The terminal replies with the following string:

#### **n1n2n3<CR><LF>**

where:

n1 is 1 character that is the logic combination of the status (0 or 1) of the outputs (max. 2) on the terminal. Its values can be 0 0 (30H) to 3 (33H).

n2 is 1 character that is the logic combination of the status (0 or 1) of the outputs (max. 4) on slot 1. Its values can be 0 (30H) to F (46H). If there is no slot 1, the value of n2 will be " - " (2DH).

n3 is a character that is the logic combination of the status (0 or 1) of the outputs (max. 4) on slot 2. Its values can be 0 (30H) to F (46H). If there is no slot 1, the value of n2 will be " - " (2DH).

The lines will be arranged in the following way:

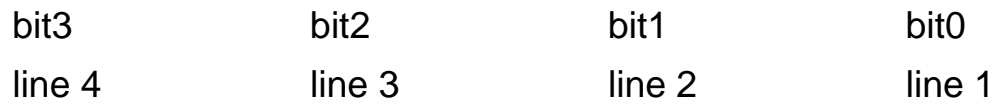

where the values of the lines are 0 or 1.

For example, if the following command is received:

#### **184<CR><LF>**

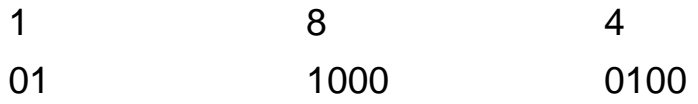

where:

01 lines on slot 1: line 1 activated (bit  $0 = 1$ ), line 2 (bit  $1 = 0$ ) not activated;

1000 lines on terminal: line 1 (bit  $0 = 0$ ), 2 (bit  $1 = 0$ ), 3 (bit  $2 = 0$ ) not activated, line  $4$  (bit = 1) activated;

0100 lines on slot 2: line 1 (bit  $0 = 0$ ), 2 (bit  $1 = 0$ ), 4 (bit  $3 = 0$ ) not activated, line  $3$  (bit  $2 = 1$ ) activated.

## <span id="page-35-0"></span>10.5.6 How to change the status of all the outputs

The status of all the slot outputs can be changed by means of the following command:

#### **n1n2n3WO<CR>**

where:

n1 is 1 character that is the logic combination of the status (0 or 1) of the outputs (max. 2) on the terminal. Its values can be 0 (30H) to 3 (33H).

n2 is 1 character that is the logic combination of the status (0 or 1) of the outputs (max. 4) on slot 1. Its values can be 0 (30H) to F (46H).

n3 is a character that is the logic combination of the status (0 or 1) of the outputs (max. 4) on slot 2. Its values can be 0 (30H) to F (46H).
#### 10.5.7 How to test all the inputs

The status of all the slot inputs can be requested by means of the following command:

#### **LI<CR>**

The terminal replies with the following string:

#### **n1n2n3<CR><LF>**

where:

n1 is 1 character that is the logic combination of the status (0 or 1) of the inputs (max. 2) on the terminal. Its values can be 0 (30H) to 3 (33H).

n2 is 1 character that is the logic combination of the status (0 or 1) of the inputs (max. 4) on slot 1. Its values can be 0 (30H) to F (46H). If there is no slot 1, the value of n2 will be " - " (2DH).

n3 is a character that is the logic combination of the status (0 or 1) of the inputs (max. 4) on slot 2. Its values can be 0 (30H) to F (46H). If there is no slot 1, the value of n2 will be " - " (2DH).

### **10.6 Remote commands for digital cells**

The following conventions will now be used besides the symbols already given in [par. 10.1 on page 2-9](#page-8-0) :

- $\checkmark$  c number that identifies the digital cell;
- $\checkmark$  n and m indicate numerical fields with possible spaces at the beginning, decimal separator, - sign and + sign.

#### 10.6.1 Request for cell points

#### **DPc<CR>**

The terminal replies with this string:

#### **n<CR><LF>**

 $n =$  number of points (0 to 200000)

#### 10.6.2 Request for cell temperature

#### **DTc<CR>**

The terminal replies with this string:

#### **n<CR><LF>**

 $n =$  cell temperature in  $°C$  (- 40.0 to 100.0)

## 10.6.3 Request for version and release of cell software **DVc<CR>**

The terminal replies with this string:

#### **n<SP>m<CR><LF>**

 $n =$  cell software version  $m =$  cell software release

### 10.6.4 Request for power supply **DAc<CR>**

The terminal replies with this string:

#### **n<SP>m<CR><LF>**

 $n =$  cell power supply voltage rating; m = strain gauge power supply voltage rating.

10.6.5 Request for cell serial numbers **DMc<CR>**

The terminal replies with this string:

#### **n<SP>m<CR><LF>**

 $n =$  cell serial number recorded on the cell  $m =$  cell serial number recorded on the terminal

# 10.6.6 Request for angle calibration coefficient **DCc<CR>**

The terminal replies with this string:

#### **n<SP>m<CR><LF>**

n = angle calibration coefficient loaded in cell m = angle calibration coefficient loaded in terminal

n and m can also take on the exponential format in this case.

## 10.6.7 Request for number of cells in system **DN<CR>**

The terminal replies with this string:

#### **n<CR><LF>**

n = number of cells that form the system

10.6.8 Request for cell status

#### **DSc<CR>**

The terminal replies with this string:

#### **<s1><s2><s3><s4><CR><LF>**

Characters s1, s2, s3, s4 are ASCII characters that must be interpreted as hexadecimal value. Each character represents 4 bits with different meanings. For example, the ASCII "A" character on the input must be interpreted as hexadecimal figure "A":

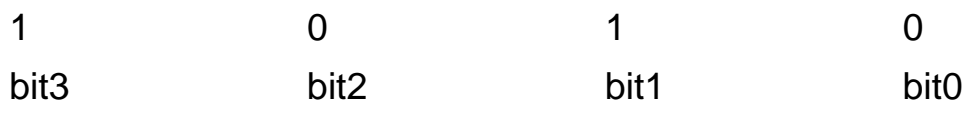

When the value of a bit is "1", this means that the corresponding signal is in the true status. The meaning of the signals is as follows:

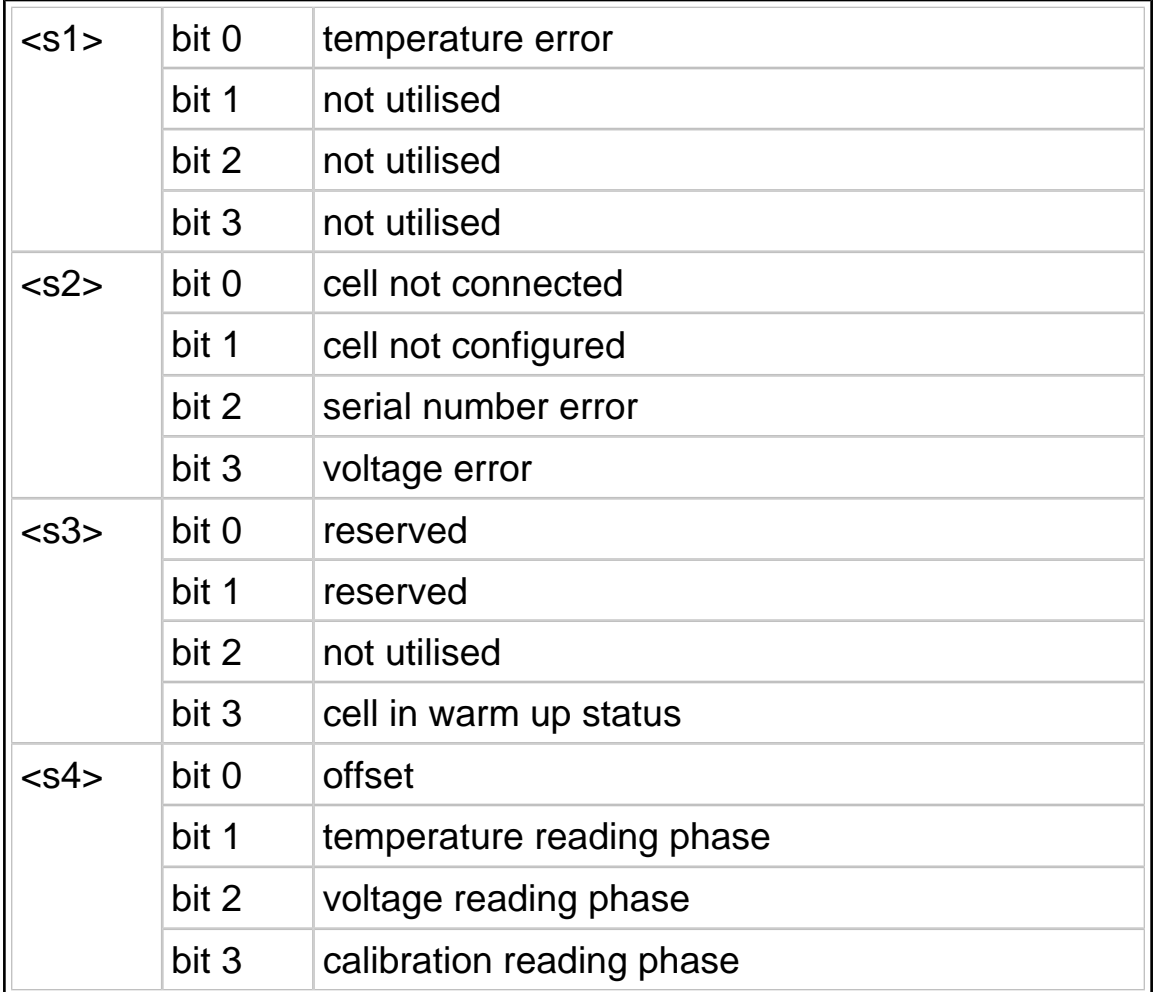

## 10.6.9 Request for digital scale status **DB<CR>**

The terminal replies with this string:

#### **<s1><s2><s3><s4><CR><LF>**

Characters s1, s2, s3, s4 are ASCII characters that must be interpreted as hexadecimal value. Each character represents 4 bits with different meanings. For example, the ASCII "A" character on the input must be interpreted as hexadecimal figure "A":

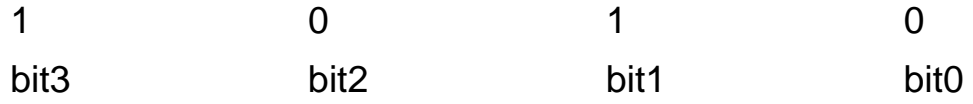

When the value of a bit is "1", this means that the corresponding signal is in the true status. The meaning of the signals is as follows:

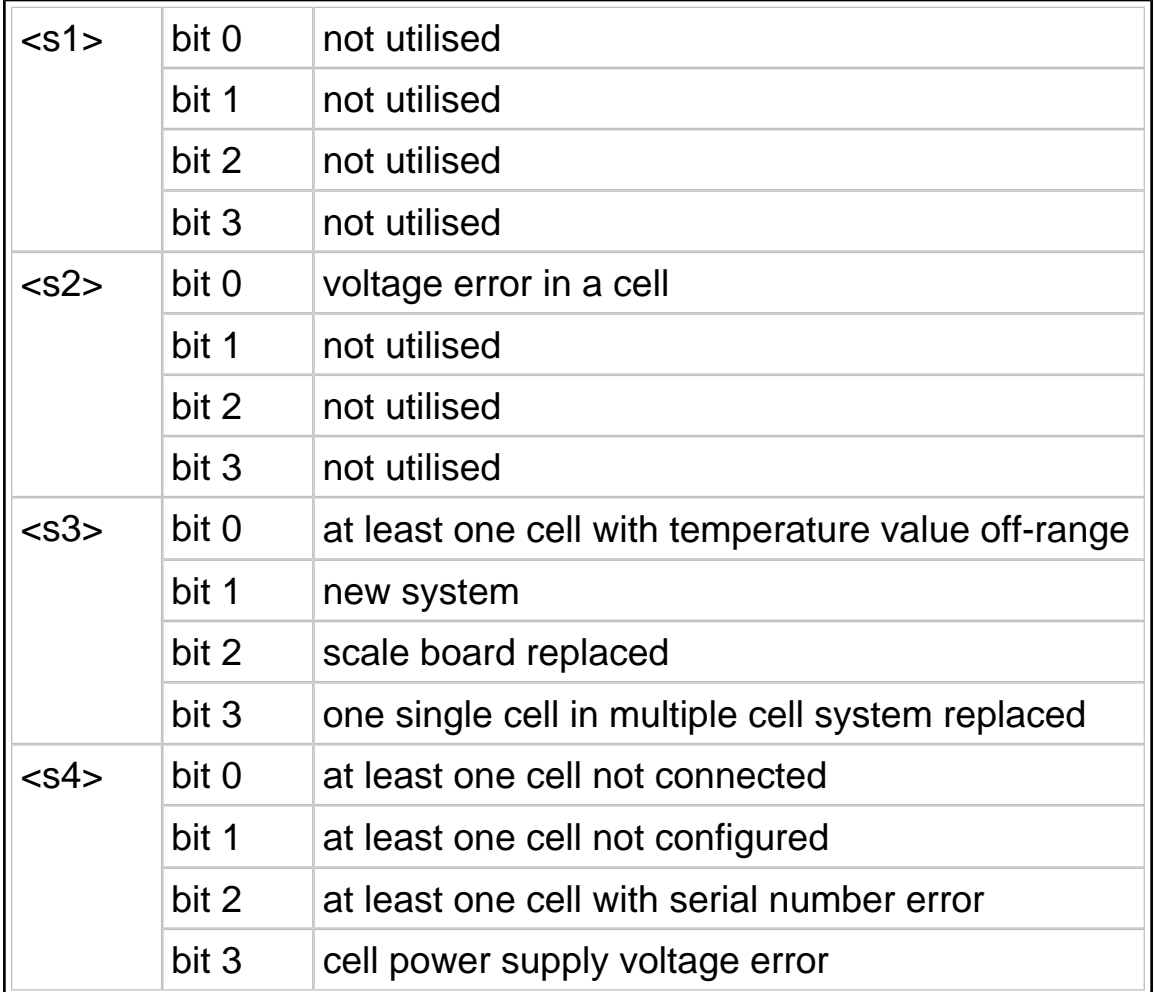

### **10.7 Communication in MPP operation**

#### 10.7.1 Operation

Terminals equipped with the MPP option can operate in the four different modes described in the following paragraphs.

The operating mode used for MPP memory operation is selected during installation ([par. 11.6.11 on page 2-70](#page-69-0)).

<span id="page-44-0"></span>10.7.2 Weighing request from keypad with data transmission on completion of operation

After having enabled the MPP memory (consult the Options chapter of the user manual), load the weight onto the scale, wait for weight stable

signal, then press  $2$ 

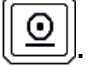

The terminal will save the weight data in memory and then transmit them.

If the *Standard* item has been selected in the *Setup Menu* ([par.](#page-69-0) [11.6.11 on page 2-70](#page-69-0) ), the data transmitted are:

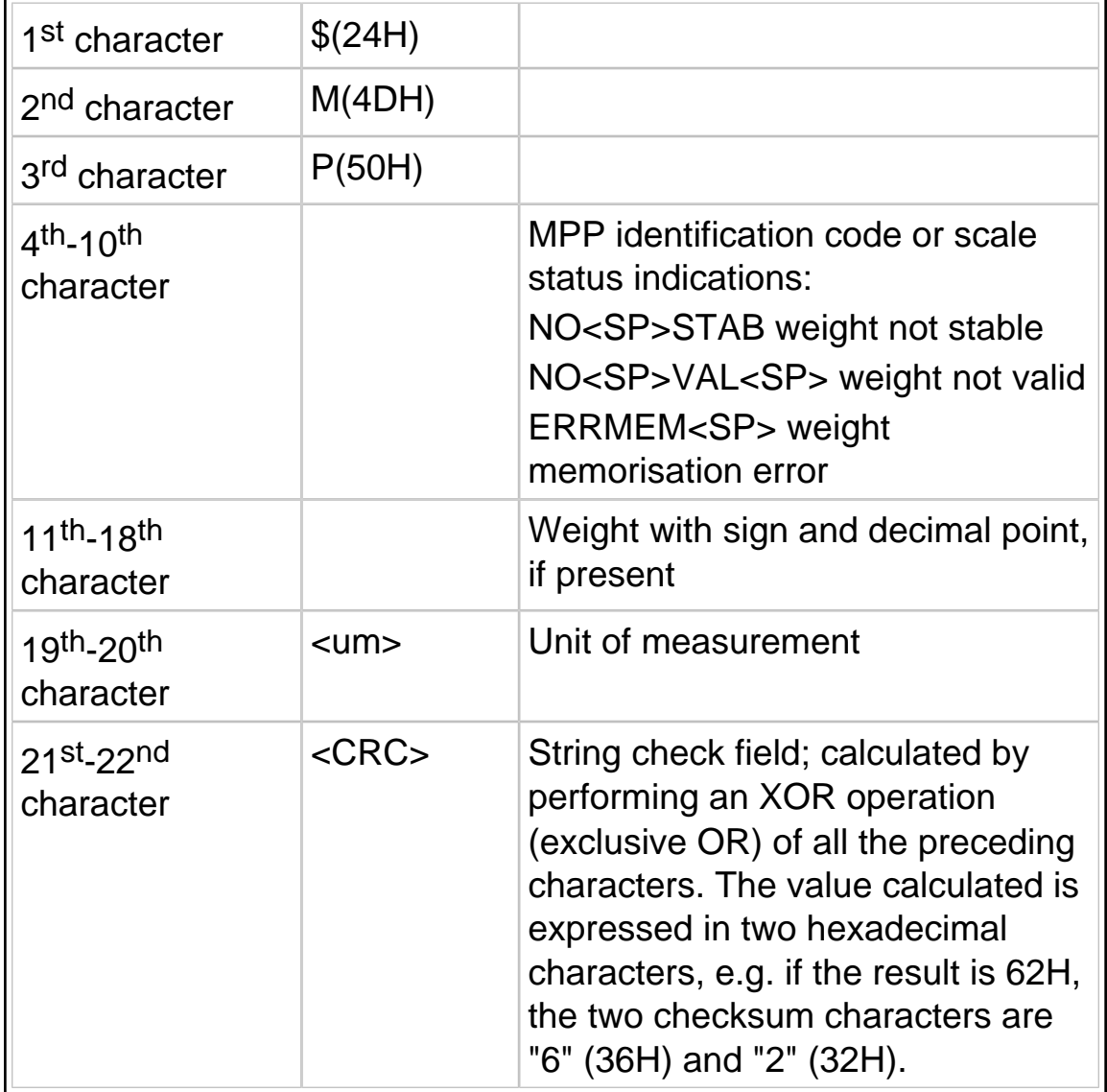

If the Terminal number item has been selected in the Setup Menu ( [par. 11.6.11 on page 2-70](#page-69-0)), the data transmitted are:

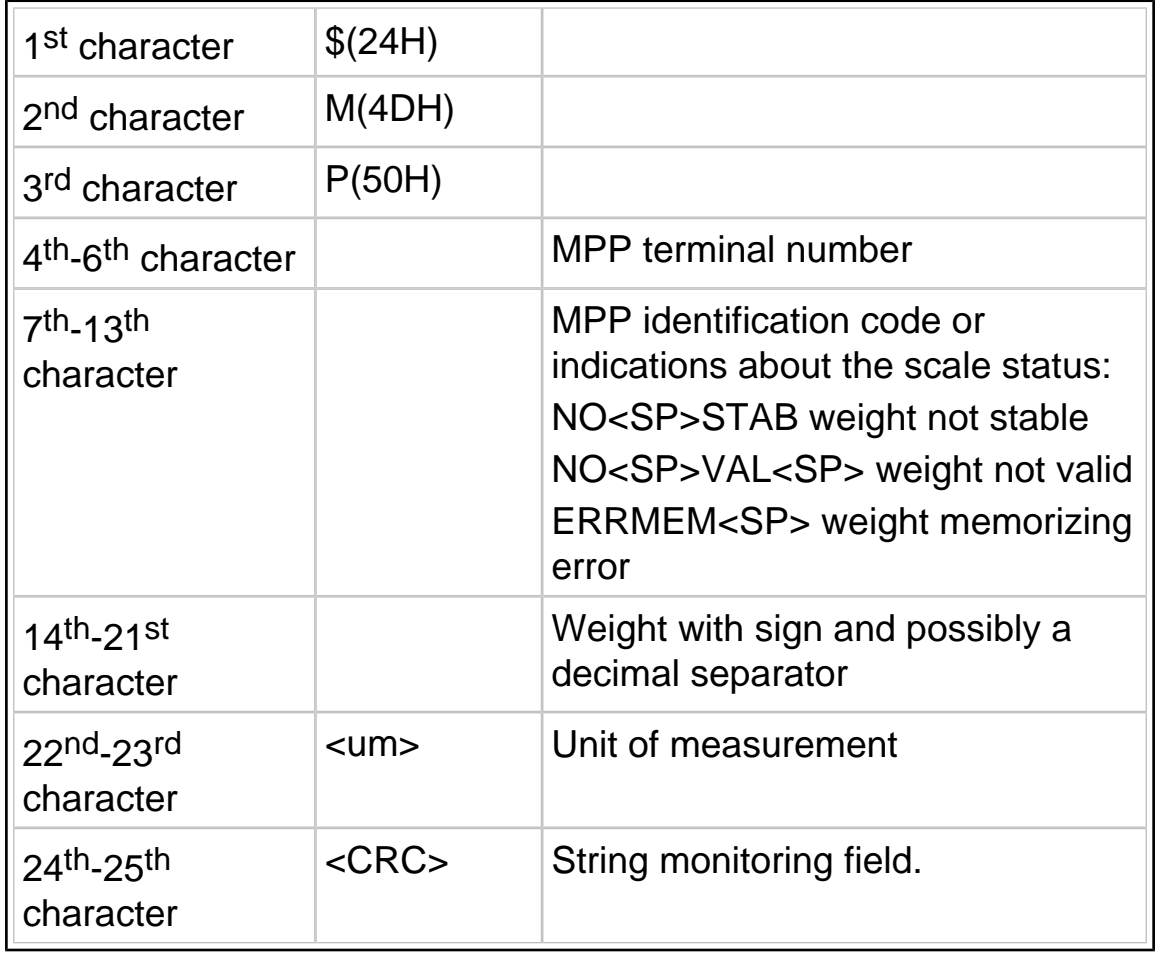

If the Serial Number item has been selected in the Setup Menu ( [par. 11.6.11 on page 2-70](#page-69-0)), the data transmitted are:

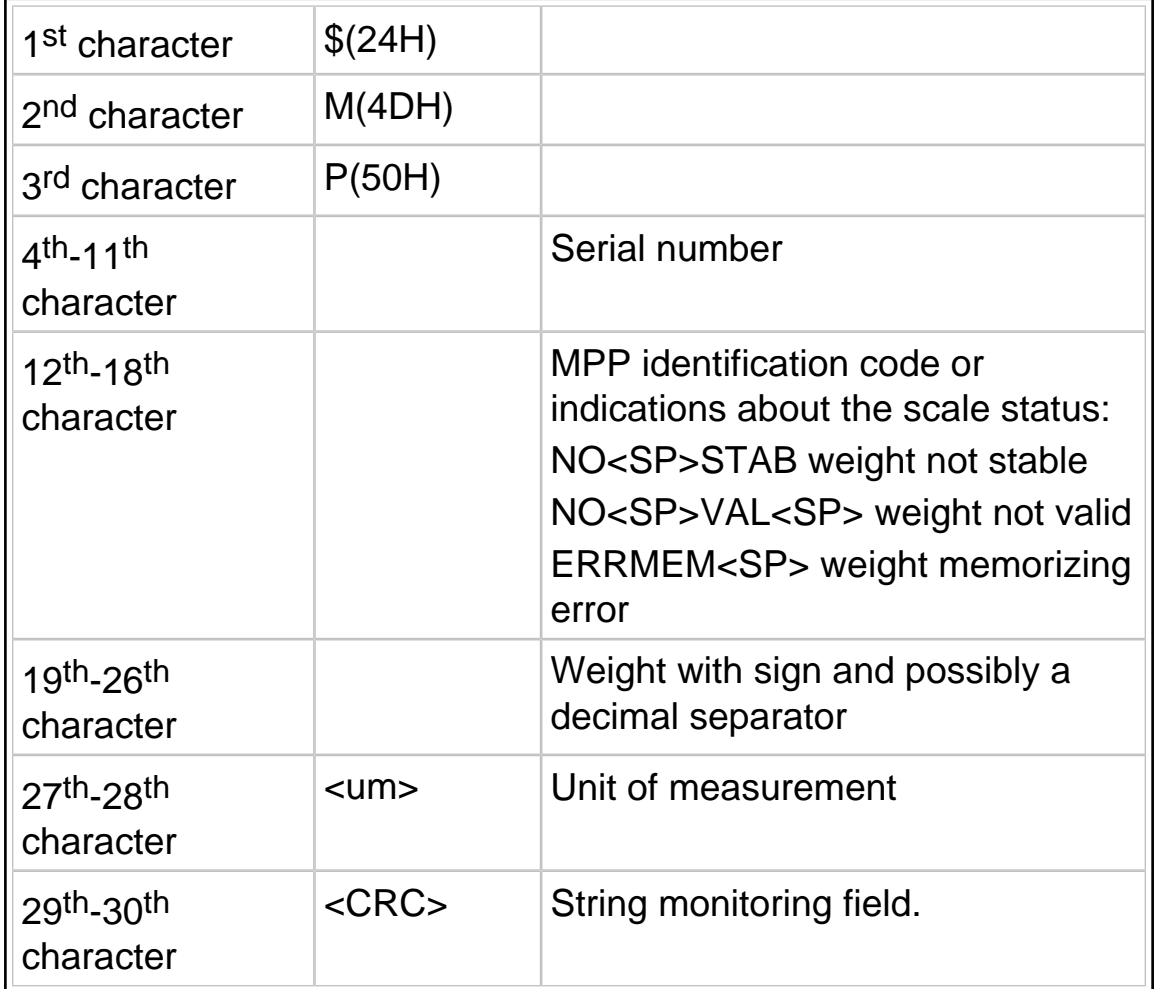

The computer replies with:

- $\checkmark$  <ACK> if the string has arrived correctly;
- $\checkmark$  <NAK> if the string has not arrived correctly; in which case the terminal retransmits the data packet. After three negative replies or no reply, the terminal displays an error message.

Any characters other than <ACK> and <NAK> are interpreted as <NAK>.

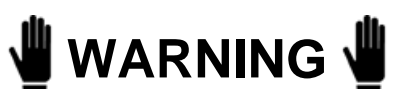

The ACK/NACK protocol (see [par. 10.3.1 on page 2-17](#page-16-0) ) is automatically enabled in MPP operation.

#### 10.7.3 Weighing request from serial command with transmission on completion of operation

After having loaded the weight on the scale, send the memorise weight and data request command via the computer:

#### **MP<CR>**

If the response is affirmative, the terminal will transmit one of the strings described in [par. 10.7.2 on page 2-45](#page-44-0) in the same mode, depending on the item selected in the Setup menu (Standard, Terminal number, Serial number).

#### 10.7.4 Weighing request from keypad and transmission request from serial command

After loading the weight on the scale, wait for the weight stable indication

and then press  $\left[\underline{\mathbb{Q}}\right]$ ; the terminal will memorise the data.

The computer may request the weight data from the terminal with the command:

#### **MP<CR>**

The weighing terminal replies:

 $\checkmark$  with one of the strings described in [par. 10.7.2 on page 2-45](#page-44-0);

#### ✔ **NP<CR><LF>**

if no weight has been memorised;

The data may requested more than once with the command **MP<CR>**.

At the end of the operation, the computer must transmit the command to enable the terminal to carry out a new weighing operation:

#### **MC<CR>**

10.7.5 Weighing and transmission request from serial command

After loading the weight on the scale, send the memorise weight command from the computer:

#### **MP<CR>**

Once the weight validity conditions are satisfied, the terminal memorises the data.

The external computer must then transmit the data request command:

#### **MP<CR>**

The terminal responds with the string described in [par. 10.7.2 on page](#page-44-0)  $2 - 45$ .

10.7.6 MP and MC remote commands with checksum

Remote commands MP and MC modify their structure for entry of the checksum characters. Their format becomes the one below:

**MP 1 D <CR> MC 0 E <CR>**

# **11. PERSONALIZATION**

#### **11.1 Foreword**

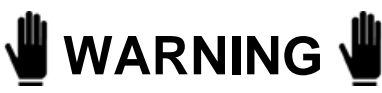

Personalization procedures are strictly reserved for specialised personnel only.

However, the user is permitted to modify certain of the terminal operating parameters.

We recommend that extreme care is taken when modifying these parameters to prevent possible malfunctions caused by incorrect settings.

The only parameters that may be modified are those directly related to the program installed on the terminal.

#### **11.2 Accessing the parameter configuration function**

To access non-metrological parameters only:

 $\triangleright$  press  $\triangleright$  on switching on the terminal.

### **11.3 Language**

On entering setup, you can select the language in which you want the menu to be displayed.

After selecting the setup menu language, the following information is briefly displayed:

- $\vee$  program code
- $\checkmark$  version
- $\checkmark$  serial number of terminal (if other than zero, it will match the s/n (serial number) on the data plate).

#### **11.4 Setup menu**

The personalization parameters menu is a tree structure which can be followed from the roots to the branches using the navigation keys described in the Use of the terminal chapter of the user manual.

#### 11.4.1 Conditioned menu

During the parameter personalization procedure, the menu adapts according to the selections made. Some parameters will therefore not be displayed as they are not required in the selected configuration.

### 11.4.2 Entering numeric data

See the Use of the terminal chapter of the user manual.

### 11.4.3 Entering alphanumeric data

See the Use of the terminal chapter of the user manual.

### 11.4.4 Validating input data

All data entered are validated and if they do not fall within the permitted ranges, an error message is displayed and you are asked to enter the data again.

#### 11.4.5 NOT MODIFIABLE parameter or menu

The message "not modifiable" indicates that the parameter displayed cannot be modified if the setup menu was accessed by pressing the relative key on power up.

#### 11.4.6 NOT AVAILABLE parameter or menu

The message "not available" indicates that the parameter will only be available in future versions.

#### **11.5 Overview of the menu tree**

The menu tree expanded to the third level is reported below. For details, refer to the specific paragraphs in this section or the installation section of the manual.

# **D410**

Analogue scale parameters Digital scale parameters<br>Conversion rate M. of load cells Conversion rate **N. of load c**<br>
libration in the Baud Rate Calibration Execute Calibration<br>Display data Calibration<br>Execute Display data Correction Display data Test Angle calibr.<br>
Display points Correction Display points C<br>Display weight Correction C Display weight Converter test **Display points** 

#### **Personalizations**

Operating modes Terminal language Decimal separator **Operation Printer** Automatic printing MPP operation Traffic light Connection to external processor **Outputs** Serial Input/Output Analogue output Messages Print Modify Reset Shortcut keys Customize shortcut keys Customize key zero-setting **Texts Entering** Zero-setting Files Memory status File status Zero-setting Prints/Customized transmis. memorized Backup/Restore **Backup** Back all Restore

Metrological Metrological Serial Serial Serial Serial Serial Serial Serial Serial String<br>1991 - General String Serial Serial String General General General String Display weight **Temperature** Power supply Angular coefficient Serial number Program Release (cells) Terminal data storage Terminal data reinstatement

#### **ANALOGUE scale DIGITAL scale REPEATER scale**

Configurations Configurations Configurations Repeater scale parameters<br>
Metrological Metrological Serial port

**Terminal test** Serial ports Serial communication ports Com01 Com02 Inputs/outputs **Manual** Automatic Keypad Terminal configuration port Analogue output Voltage calibr. Current calibr. Complete calibr. Battery **Upgrade** Serial line **Maintenance** Serial number Inizialization Cancel MPP Board Inizialize MPP codes Test report Copy programme on board Cell emergency routine Reserved

### **11.6 Descriptions of the main menus and parameters**

Unless specified differently, the description of the parameters given in the following paragraphs is valid for both analogue and digital scales.

#### 11.6.1 Setup Menu/Scale/Configurations/Metrological

The metrological parameters entered during the installation phase can be displayed (but not modified).

# 11.6.2 Setup Menu/Scale/Configurations/General menu

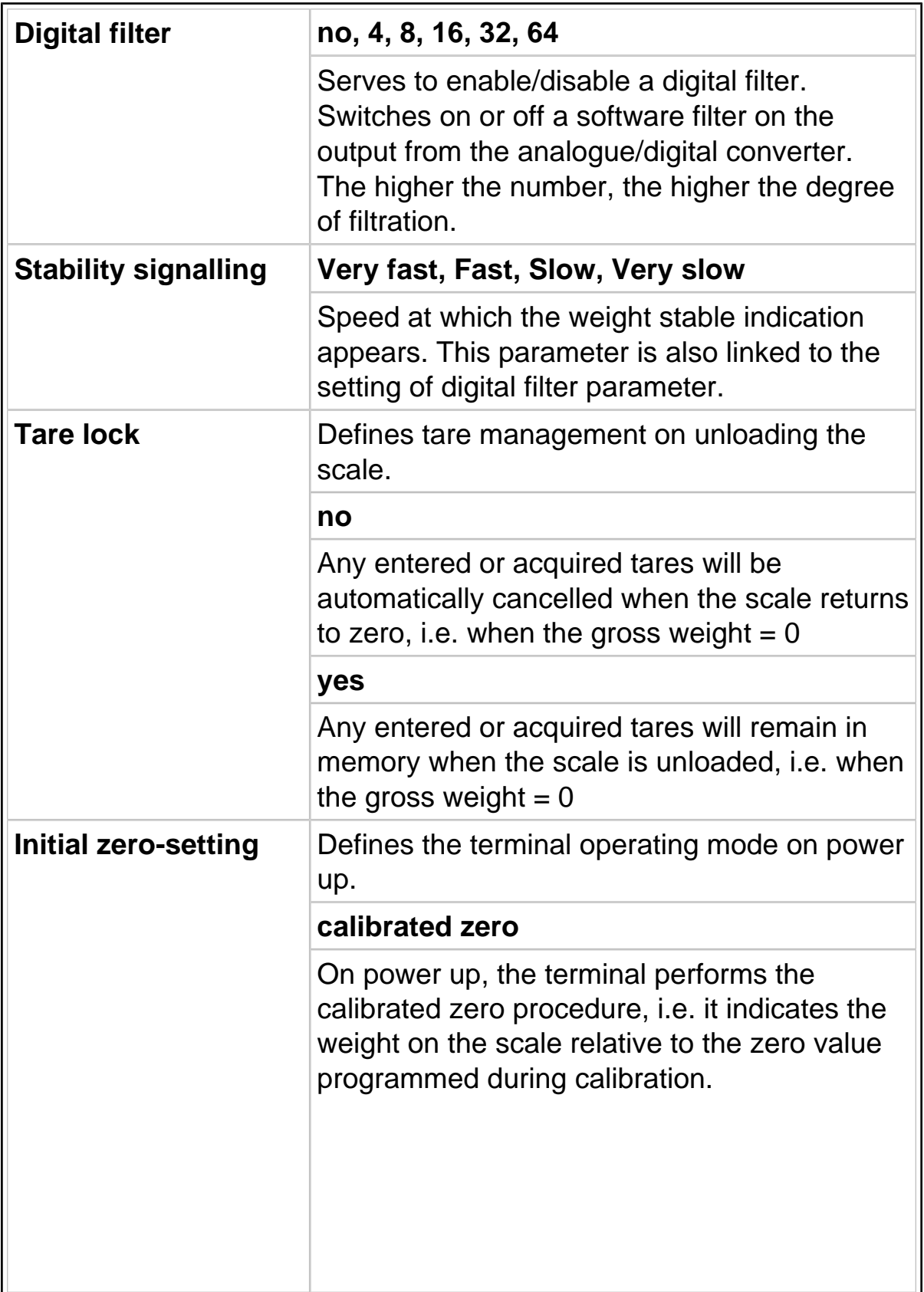

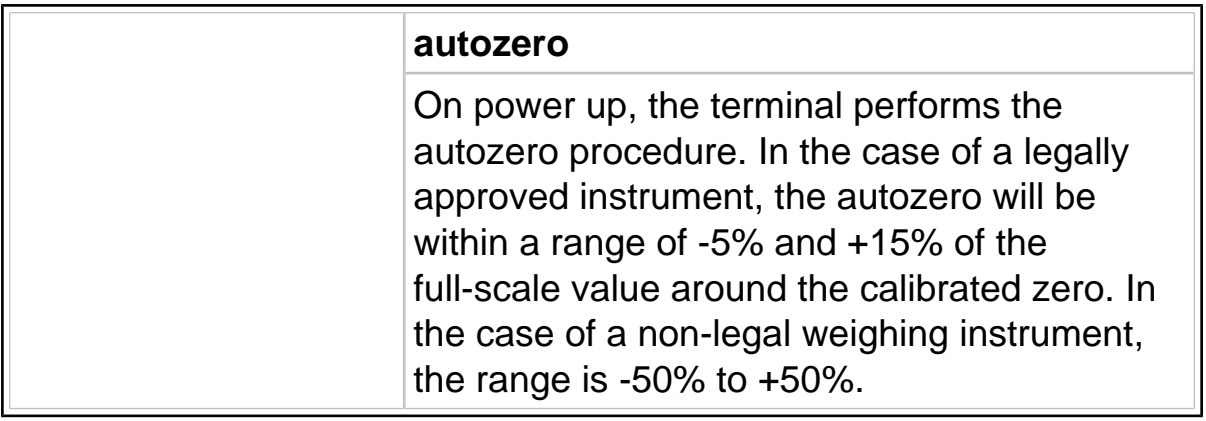

### 11.6.3 Setup Menu/ANALOGUE scale/Analogue scale parameters

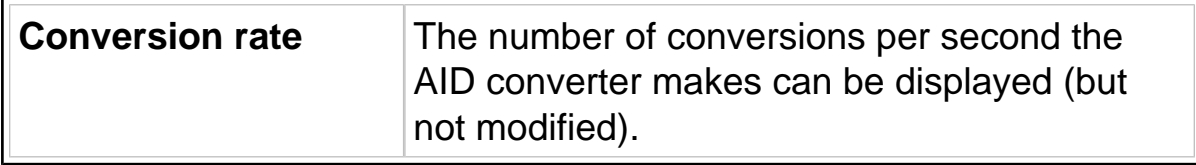

#### 11.6.4 Setup Menu/DIGITAL scale/Digital scale parameters

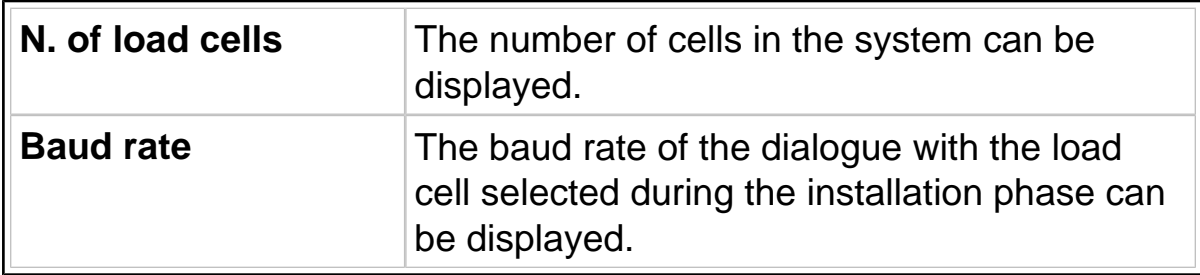

#### 11.6.5 Setup Menu/Scale/Calibration/Display data

Calibration data (Zero, Full-scale, 1<sup>st</sup> intermediate point, 2<sup>nd</sup> intermediate point) are displayed both as weight values in the current unit of measurement and in internal conversion points.

# 11.6.6 Setup Menu/Scale/Test

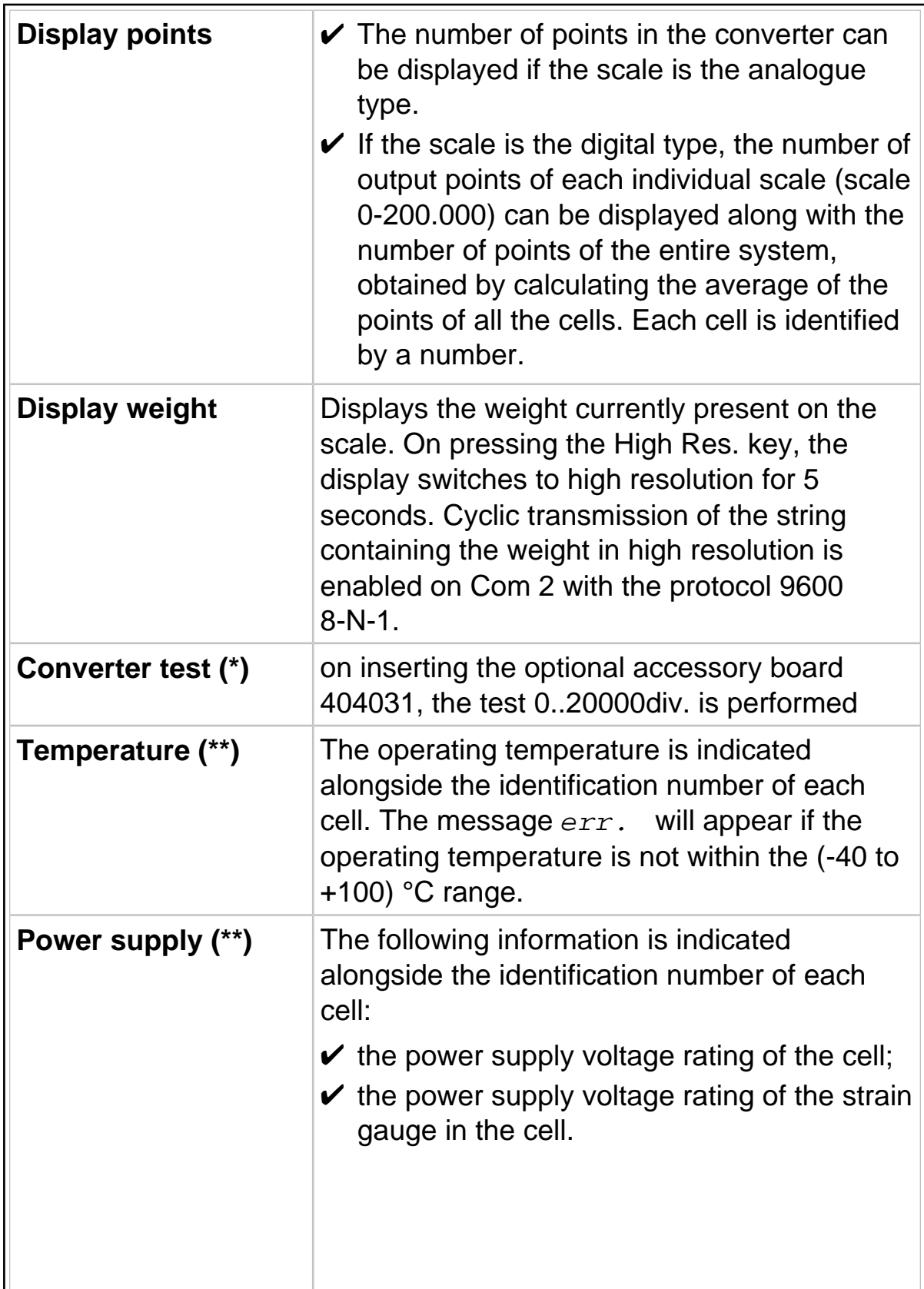

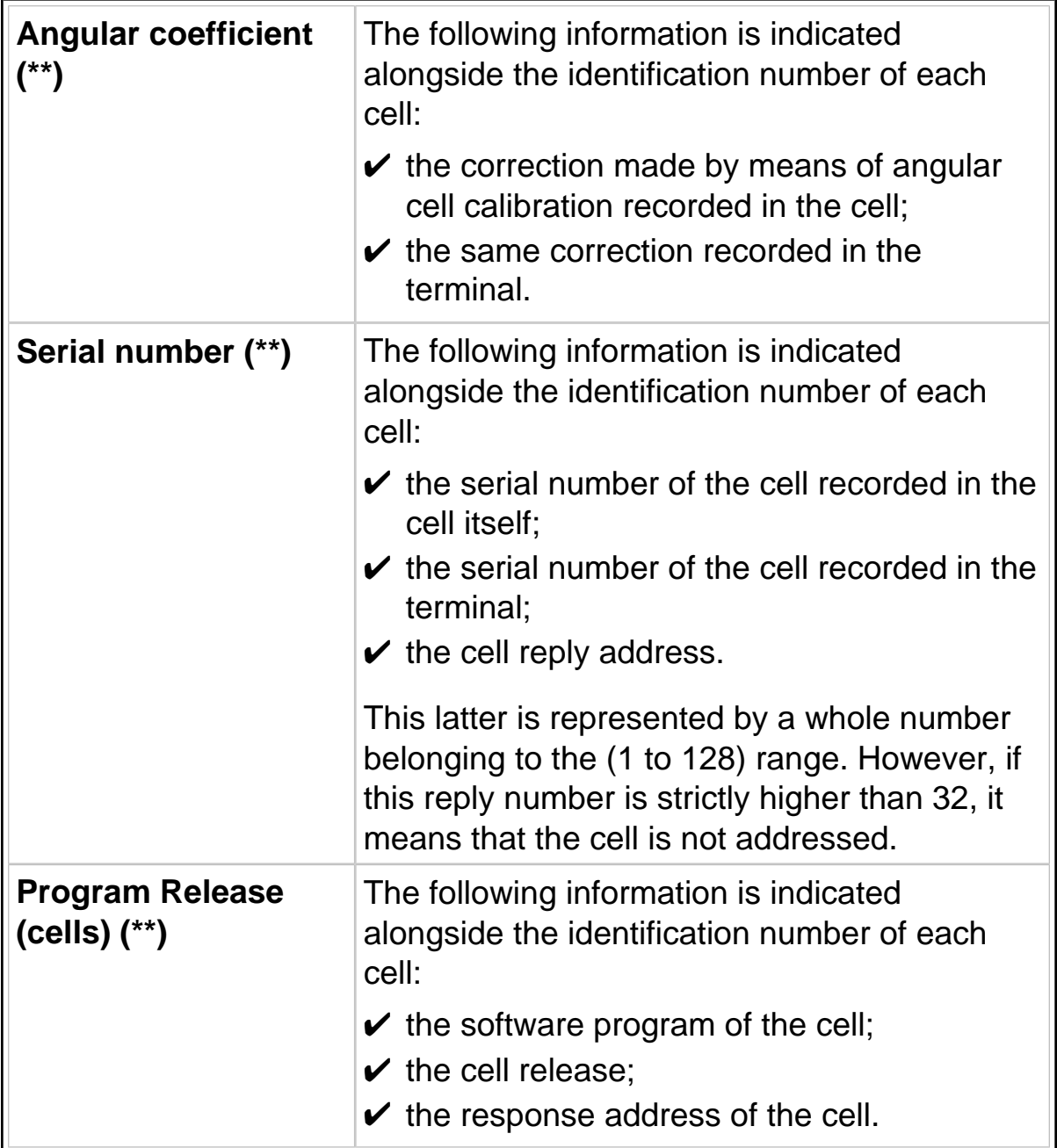

**(\*)** Only with analogue cell.

**(\*\*)** Only with digital cell.

# 11.6.7 Setup Menu/Personalizations/Operating modes

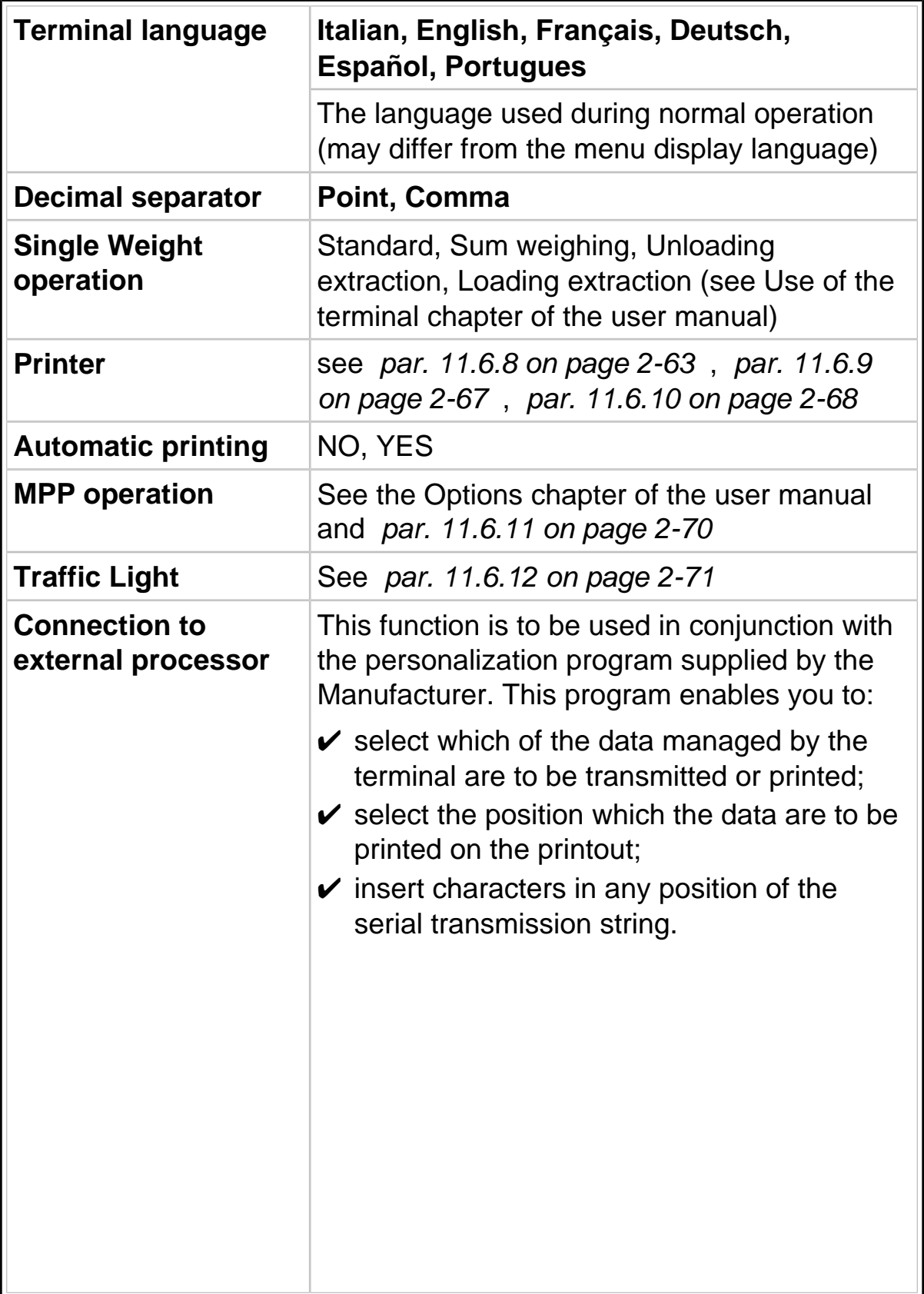

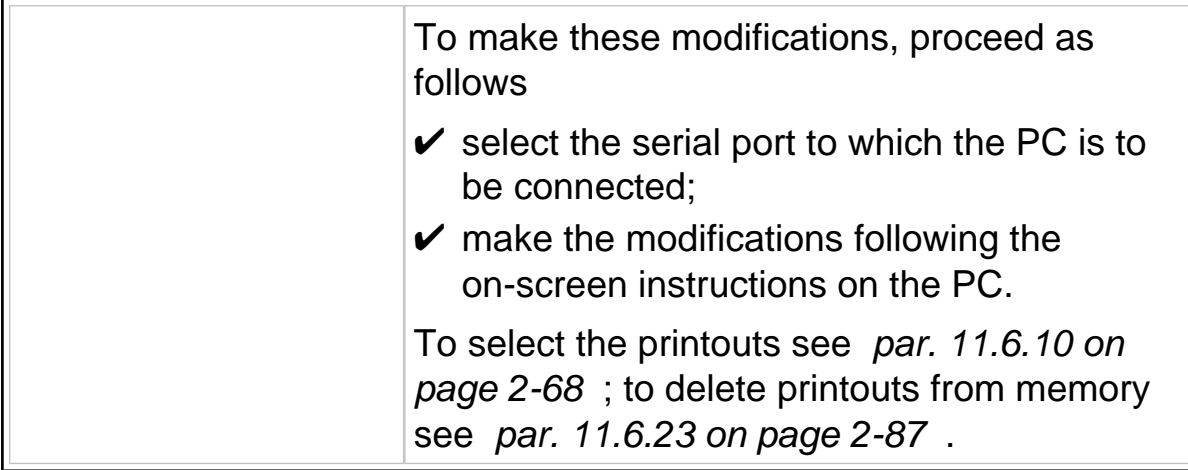

#### <span id="page-62-0"></span>11.6.8 Setup Menu/Personalizations/Operating modes /Printer/ Model

You can select the type of printer and its operating parameters.

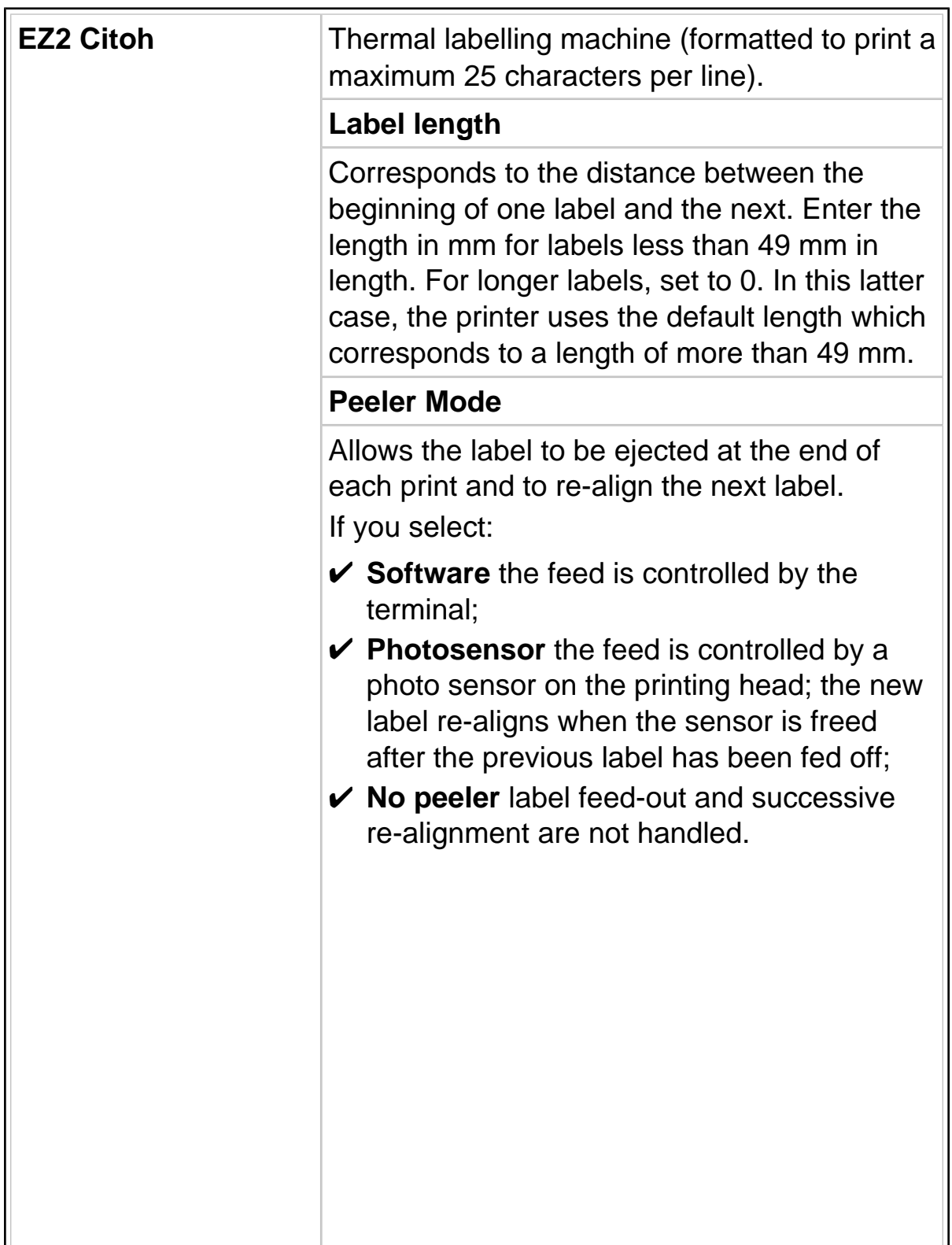

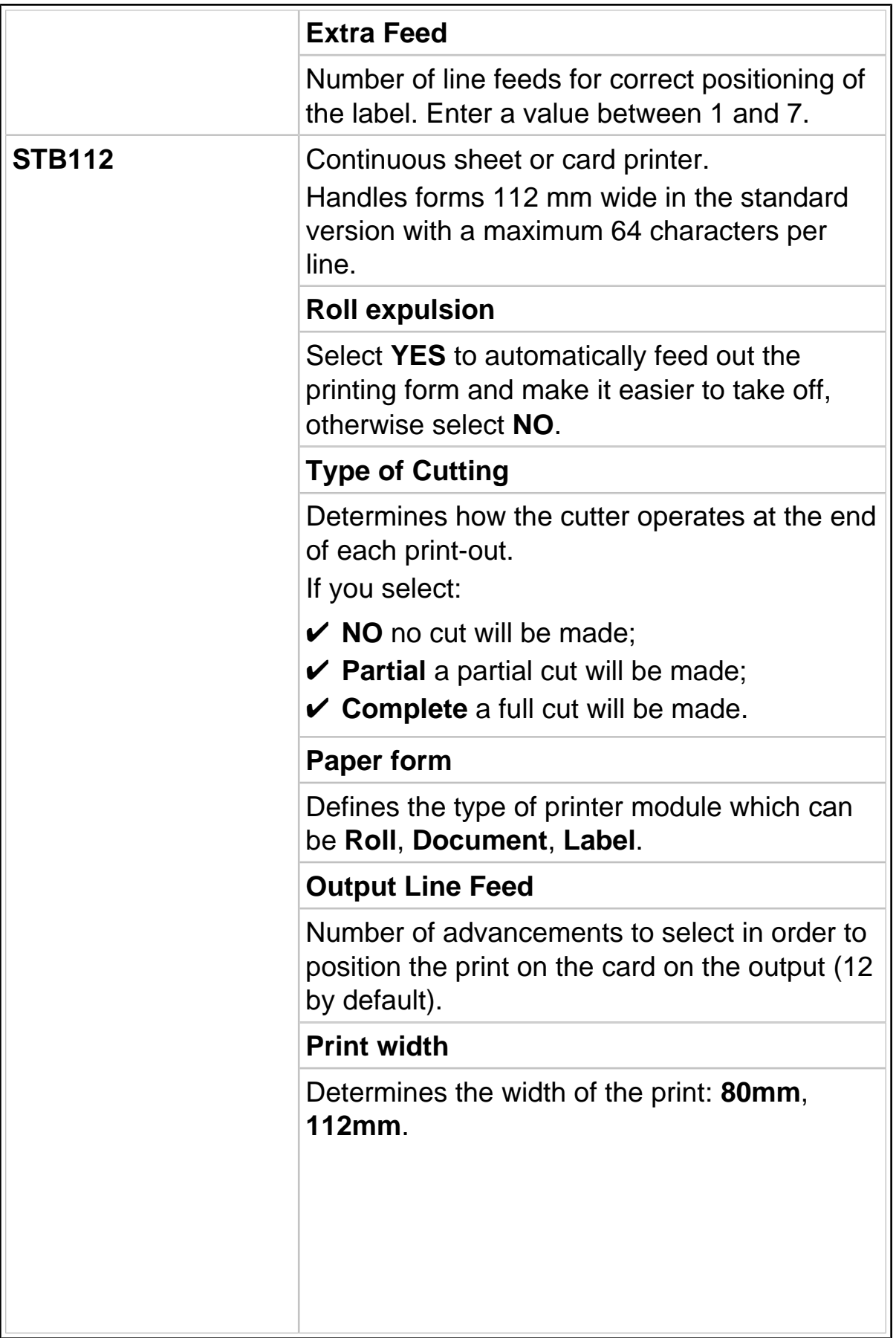

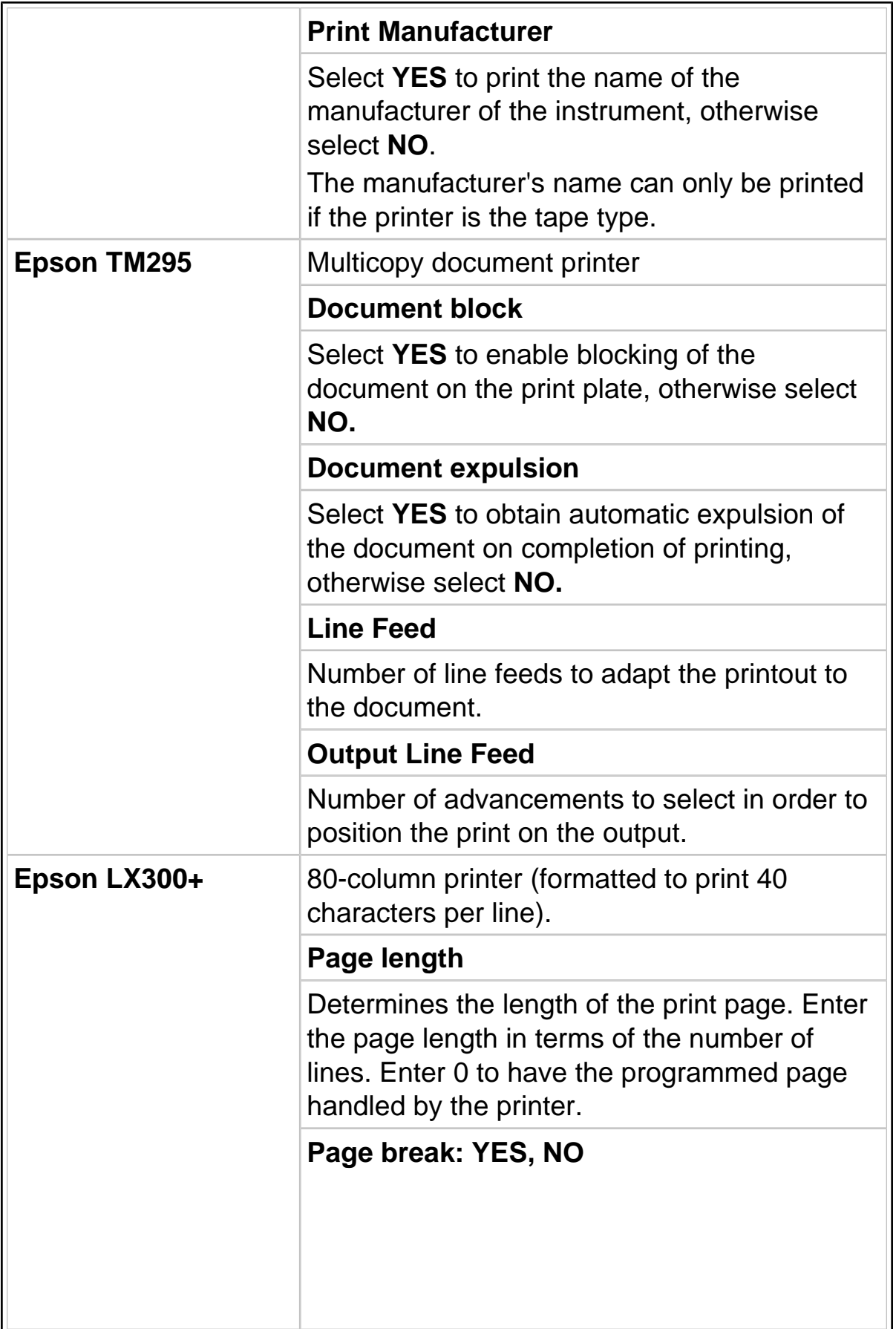

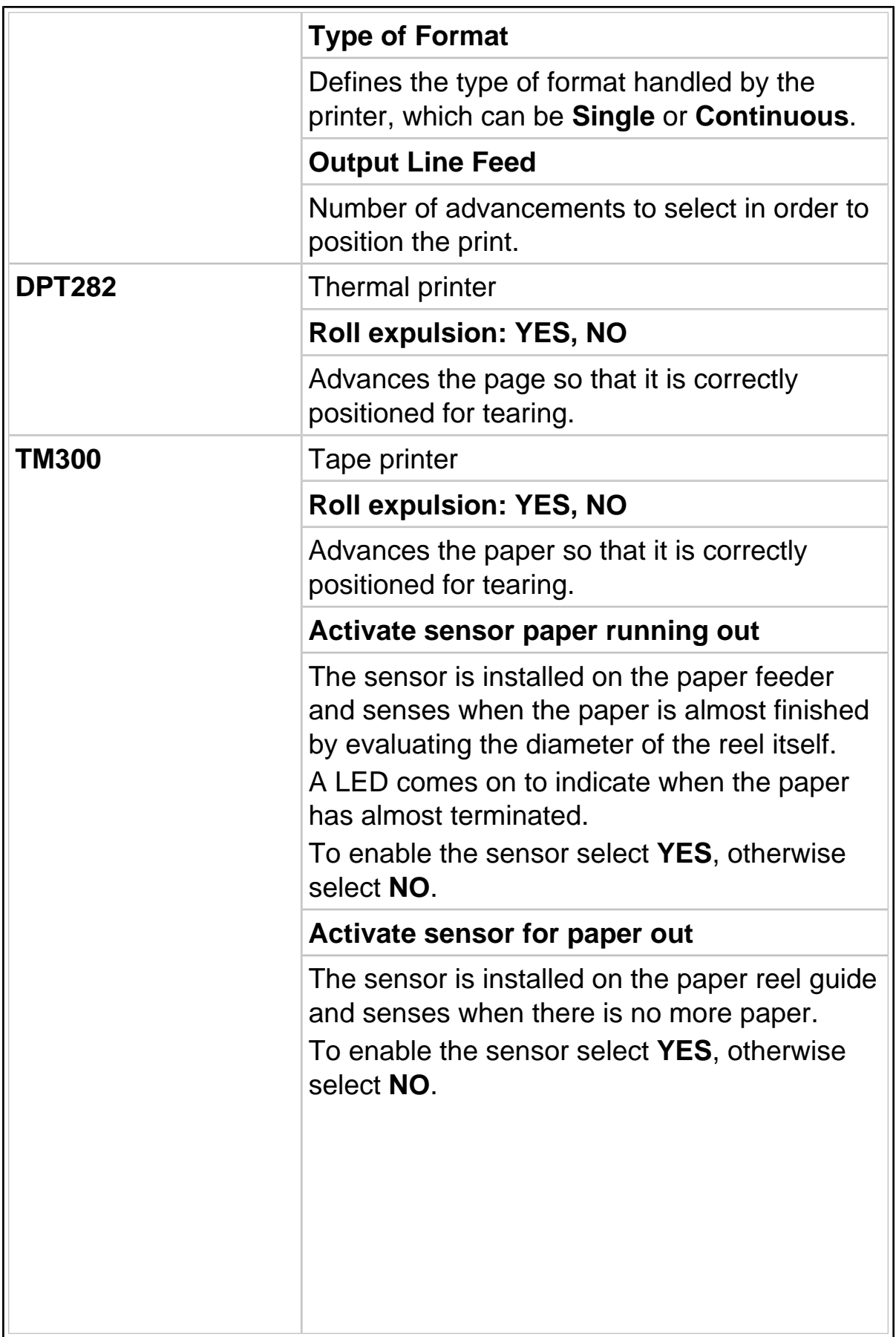

<span id="page-66-0"></span>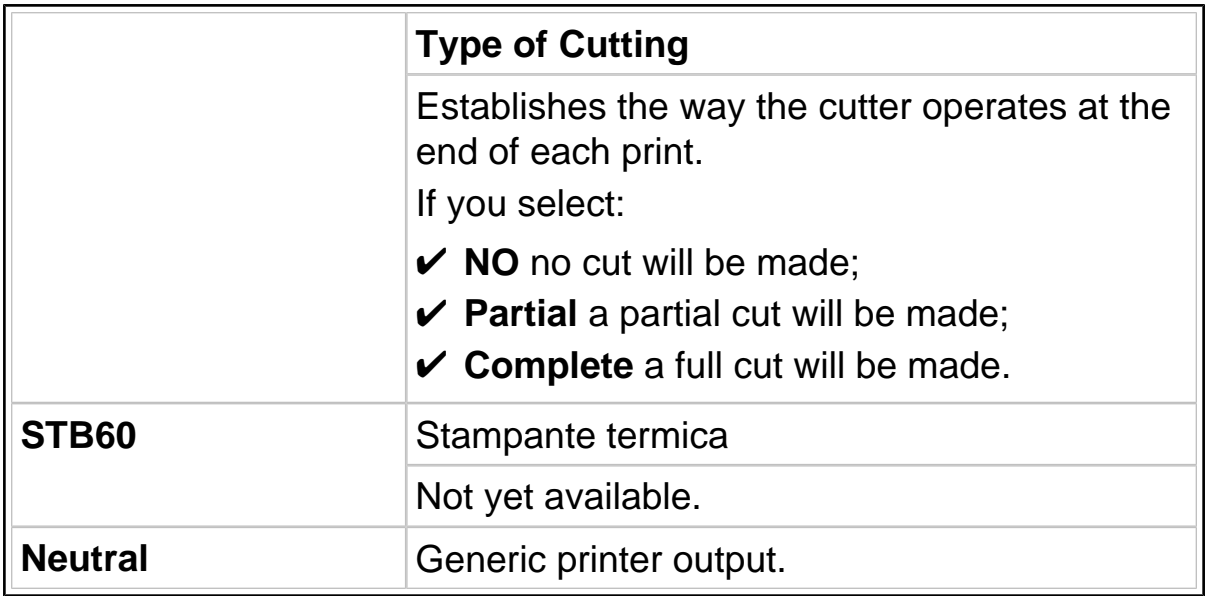

#### 11.6.9 Setup Menu/Personalizations/Operating modes /Printer/ Port

Indicates the possibility to configure a serial port for connection of a text mode printer (**NO, Com01, Com02**).

#### <span id="page-67-0"></span>11.6.10 Setup Menu/Personalizations/Operating modes/ Printer / Prints

You can select the characteristics of the printout format.

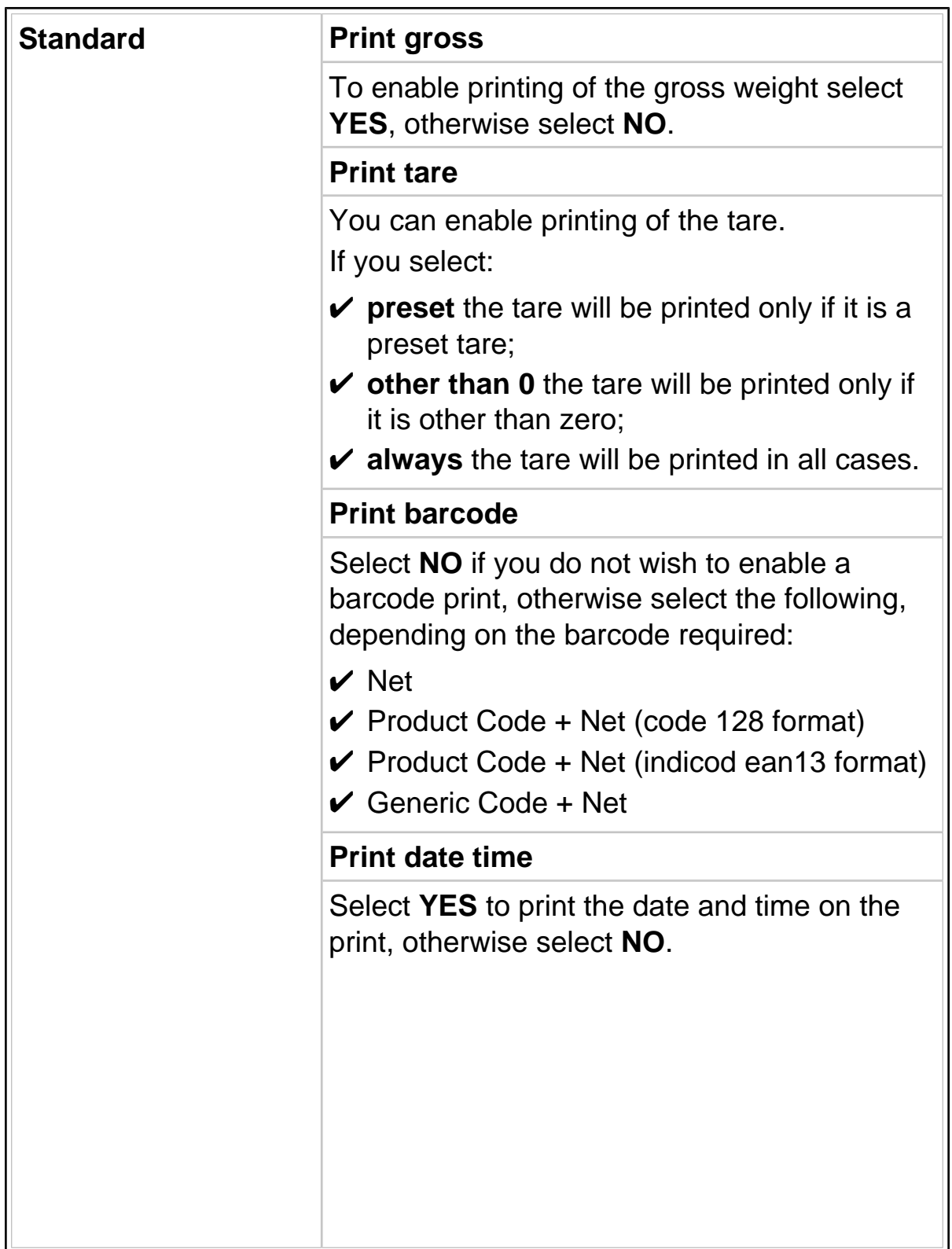

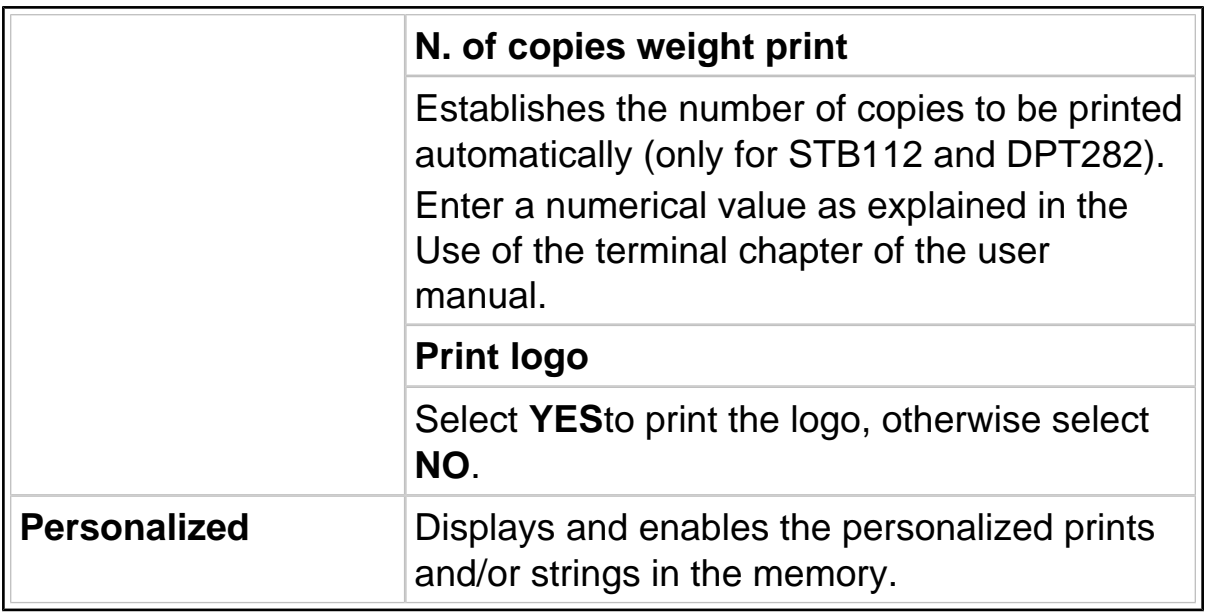

# <span id="page-69-0"></span>11.6.11 Setup Menu/Personalizations/Operating modes/MPP operation

Also consult the Options chapter of the user manual.

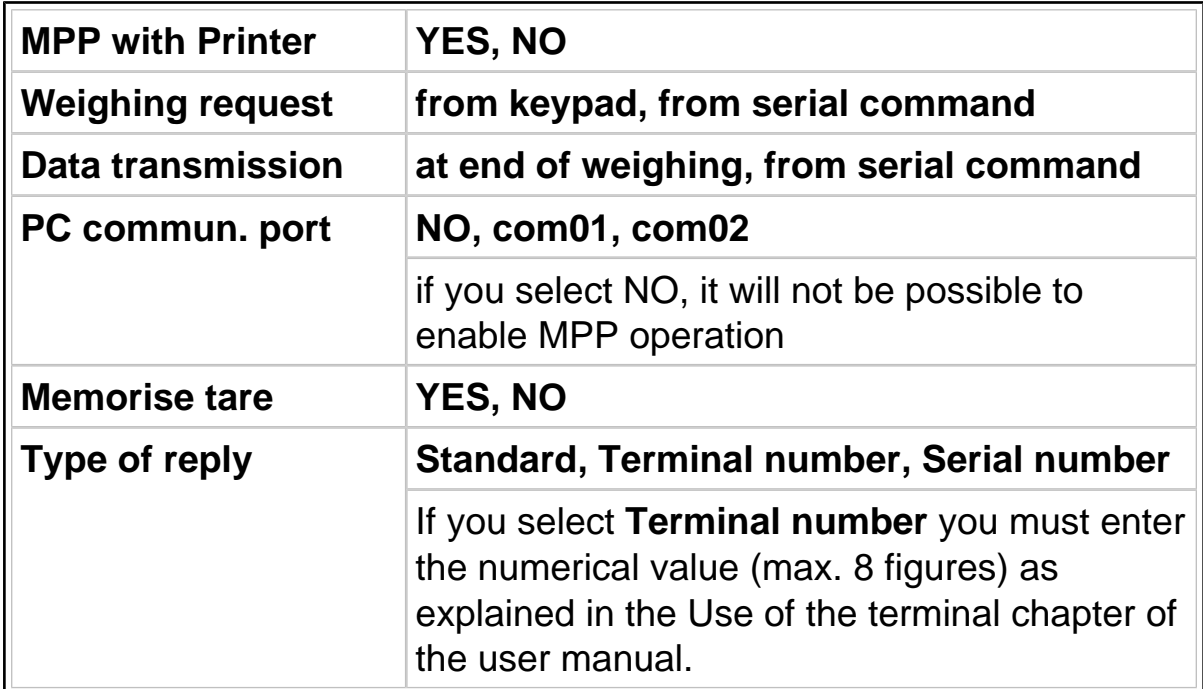

#### <span id="page-70-0"></span>11.6.12 Setup Menu/Personalizations/Operating modes/Traffic light

Once red output01 and green output02 (or vice versa) have been entered ( [par. 11.6.15 on page 2-75](#page-74-0) ), the following parameters must be entered in order to manage the semaphore:

#### **Weight variation Traffic light timeout (sec.)**

The following conditions may occur:

 $\checkmark$  If no weight variation is entered (weight variation 0), the green light will come on when the weighing operation has terminated and will remain on until the measured weight is more than the minimum weight (20 divisions).

The red light will be on in all other cases.

 $\vee$  If the weight variation entered is different from zero, the green light will remain on once the weighing operation has terminated, until the weight on the scale changes in relation to the acquired weight by a quantity lower than the set weight variation. As soon as the weight on the scale differs from the acquired weight by at least the same quantity as the set weight variation, the green light will go out and the red one will come on.

For example, if the acquired weight is 5000 Kg and the set weight variation is 250 Kg, the green light will go out and the red light will come on when the weight on the scale reaches 4750 Kg because the vehicle is driving off the scale (or reaches 5250 Kg because a second vehicle is driving on to the scale).

✔ Neither light is on. You can select a maximum "on" time (**traffic light timeout**) for the red and green lights regardless of the set weight variation and the status of the operation.

# 11.6.13 Setup Menu/Personalizations/Outputs/Serial/Com xy

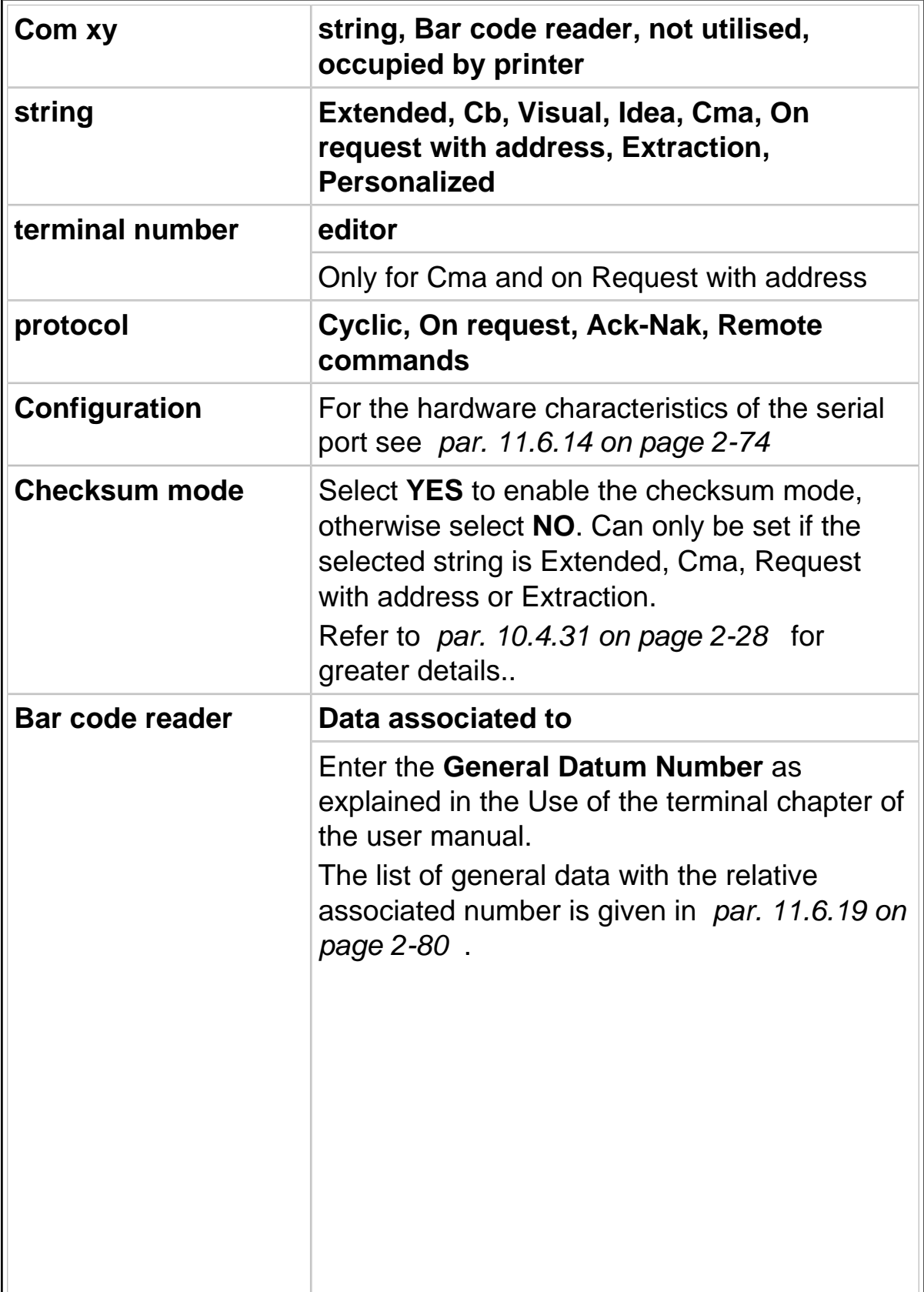
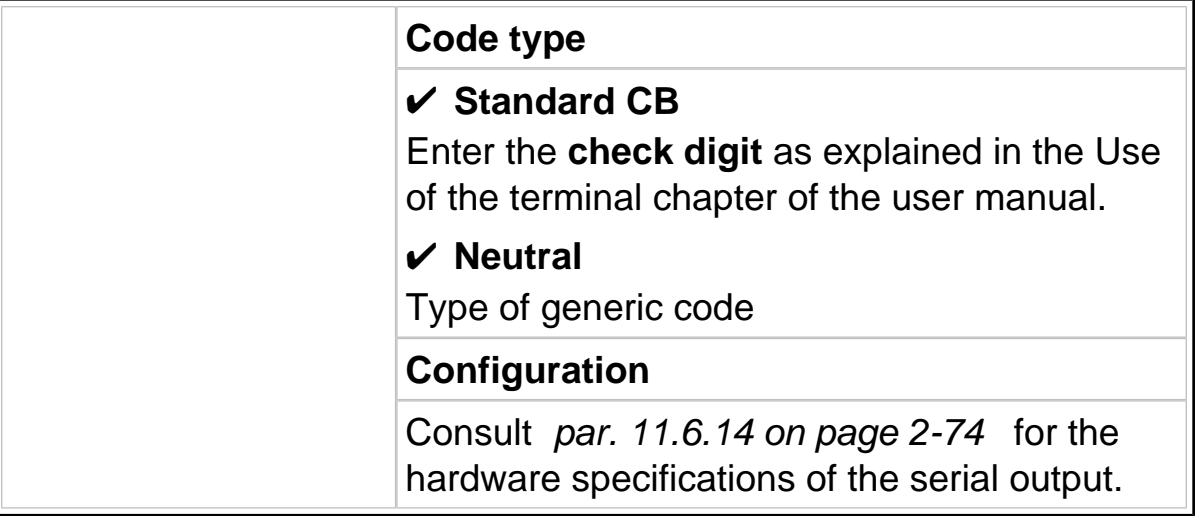

## <span id="page-73-0"></span>11.6.14 Setup Menu / Personalizations / Outputs / Serial / String /.../ Com xy configuration

After having selected the string type, you access the menu for configuration of the hardware characteristics of the serial port, which contains the following parameters:

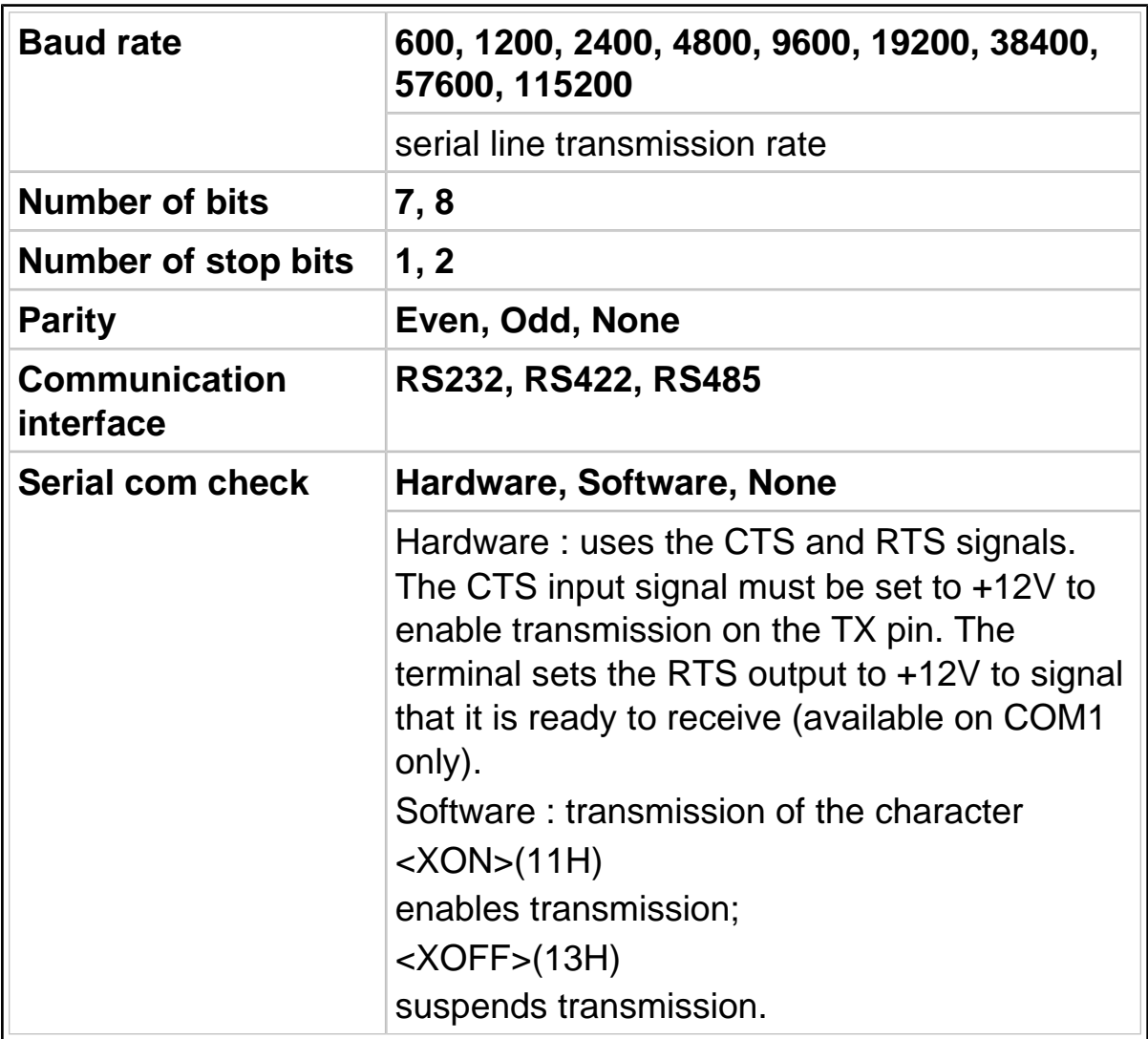

# 11.6.15 Setup Menu/Personalizations/Outputs/Input-Output

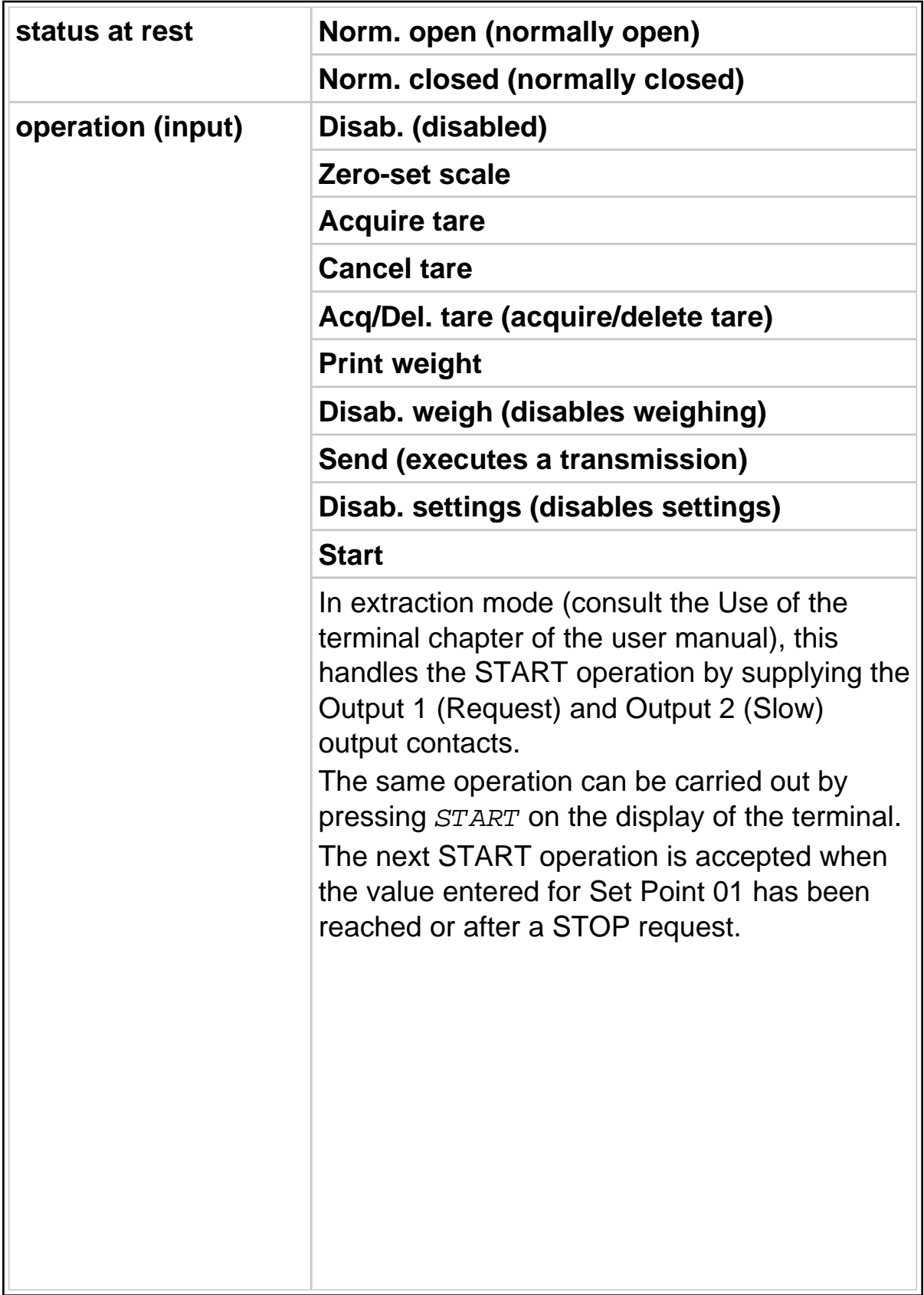

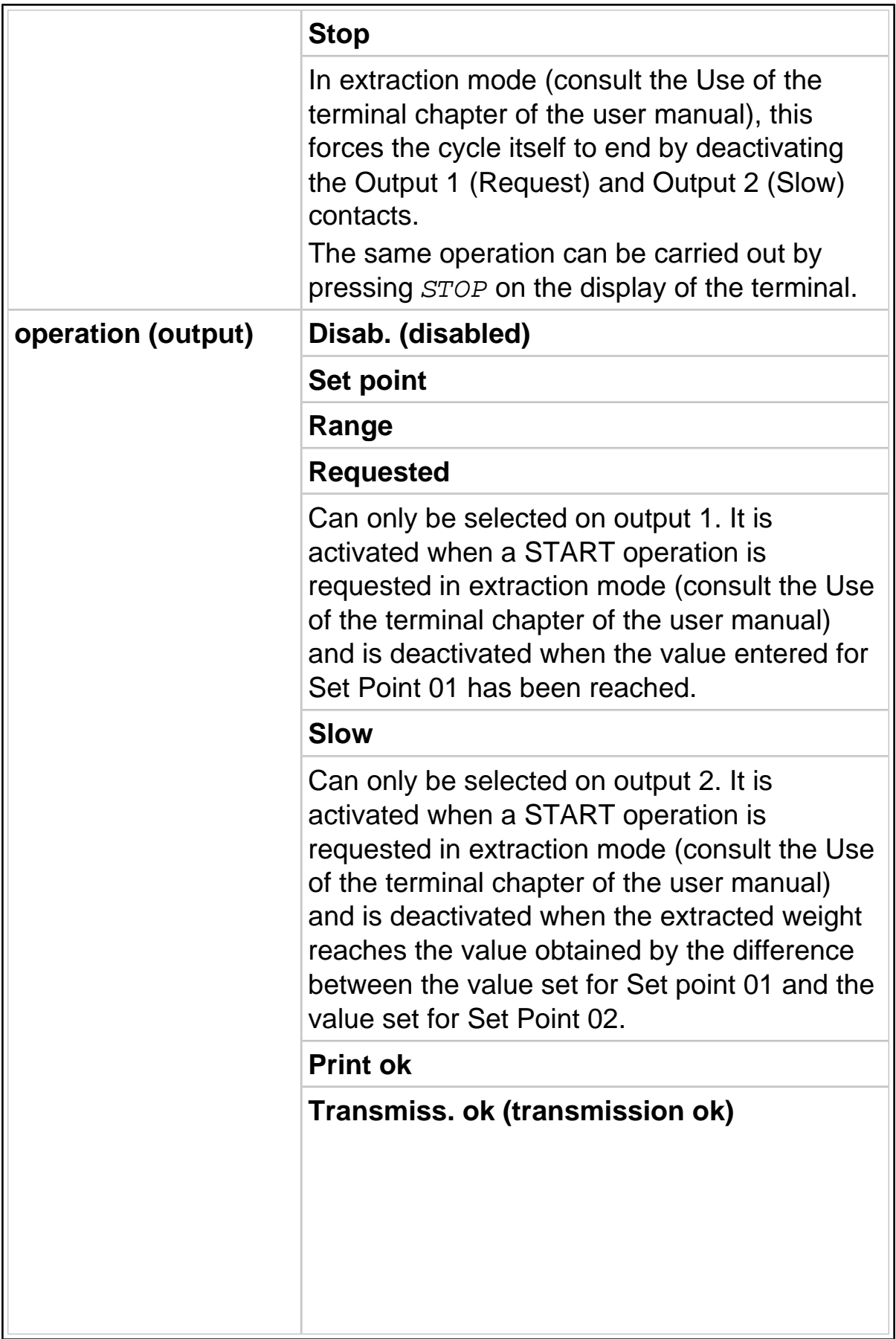

#### **Green**

This must be entered in order to handle the semaphore ( [par. 11.6.12 on page 2-71](#page-70-0) ).

#### **Red**

This must be entered in order to handle the semaphore ( [par. 11.6.12 on page 2-71](#page-70-0) ).

## 11.6.16 Setup Menu/Personalizations/Outputs/Analogue output

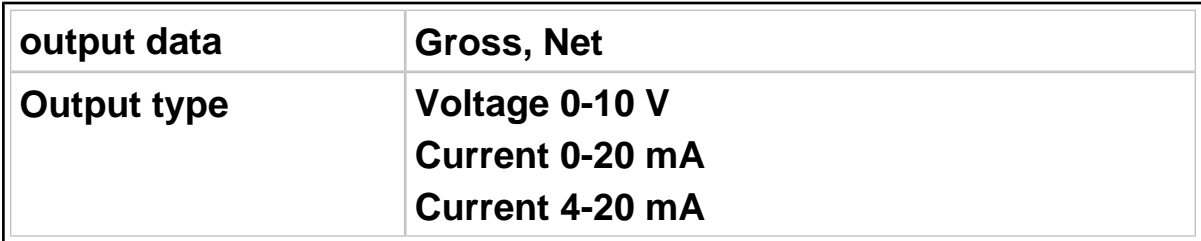

## 11.6.17 Setup Menu/Personalizations/Outputs/BCD

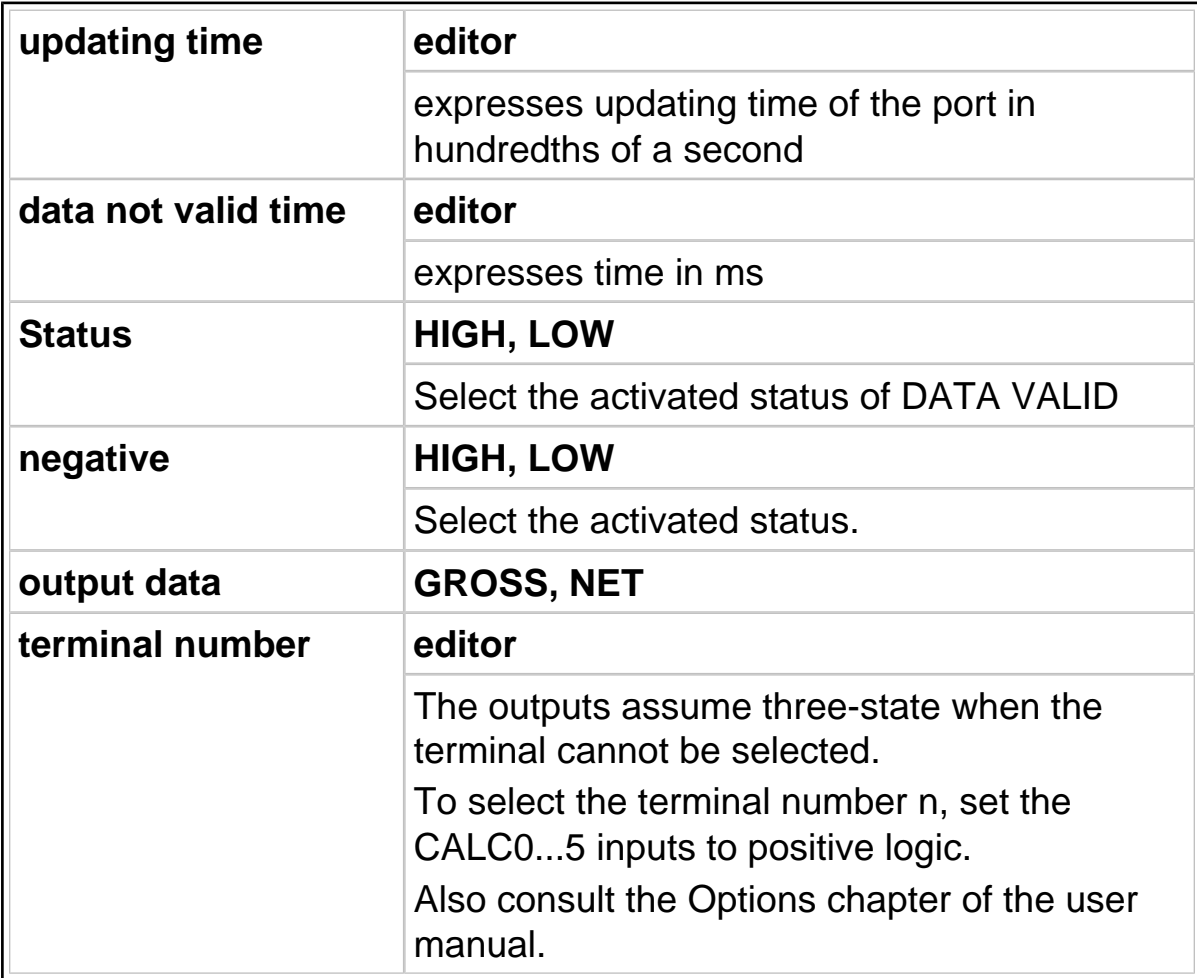

# 11.6.18 Setup Menu/Personalizations/Messages

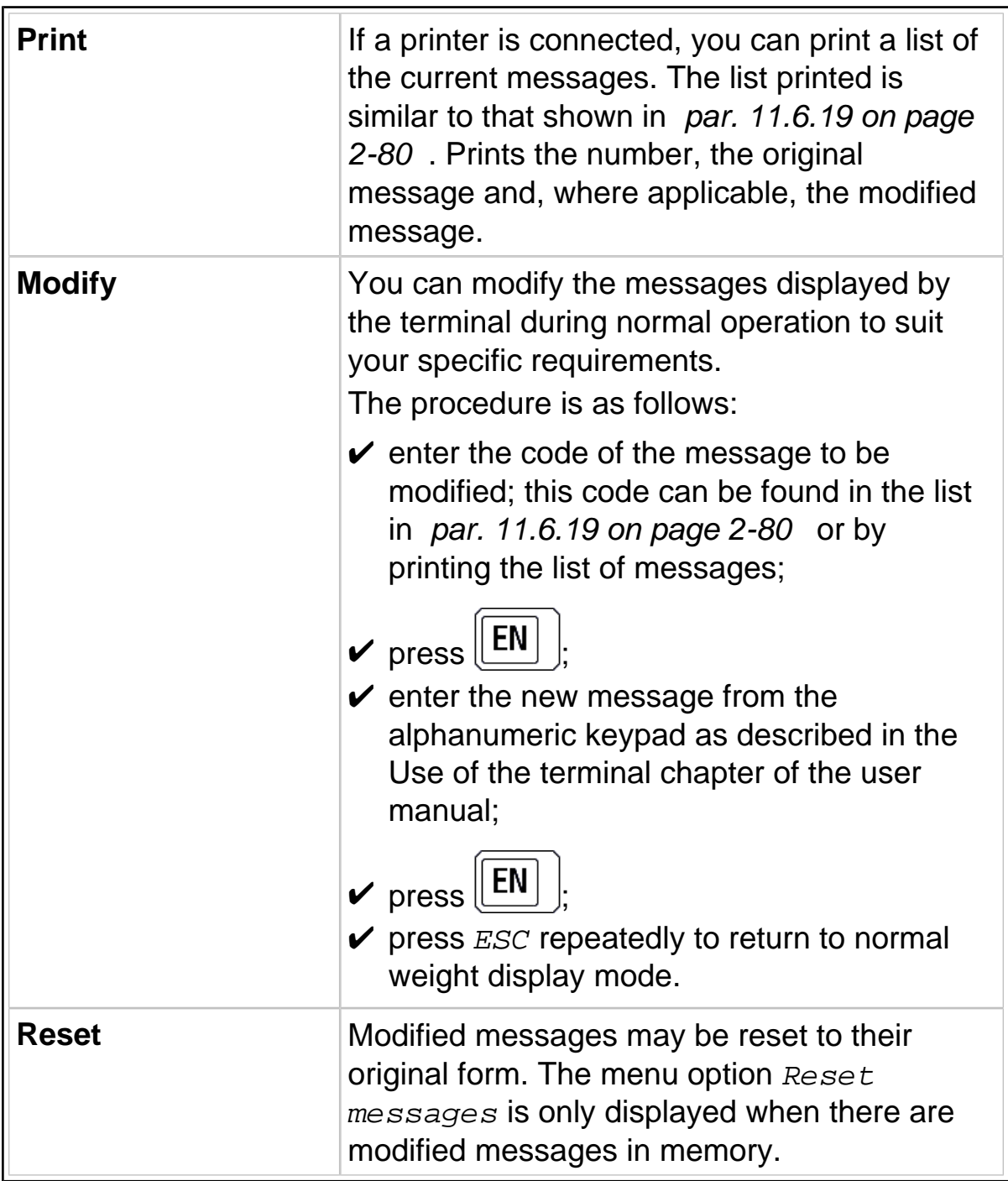

#### <span id="page-79-0"></span>11.6.19 List of modifiable messages

#### $\checkmark$  General data messages

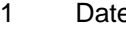

- 
- 
- 
- 
- 
- 
- 
- 
- 
- 
- 
- 
- 
- 
- 
- 
- 
- 
- 
- 22 Range 01: lower limit 71 2. Weight
- 23 Range 01:upper limit 72 Weighing net
- 
- 24 Range 02: Iower limit 23 Client Code<br>25 Range 02: upper limit 25 74 Client descr
- 
- 
- 28 Range 12: lower limit The Contract Transaction Plate
- 29 Range 12:upper limit 78 Plate net total
- 
- 31 Range 13:upper limit 11 11 12 13 13 14:00 RCD<br>32 Range 14:lower limit 11 13 18 18 RCD
- Range 14: lower limit 81 RCD Plate
- 33 Range 14:upper limit 82 Input date<br>34 Range 21:lower limit 83 Input time
- 34 Range 21: lower limit 83
- 
- 
- 
- 
- 
- 
- 
- 42 Generic code 51 PCPD plate<br>43 Product code 51 92 RCPD net to
- 
- 
- 
- 
- 48 General gross total 97 Result
- 
- e 1 Date 50 General net total
- 2 Time 51 General weighing number<br>3 Extracted 52 Partial gross total
	- Extracted 52 Partial gross total
- 4 Gross 63 Partial tare total<br>5 Tare 54 Partial net total
	- Tare 54 Partial net total
- 6 Net 55 Partial weighing number<br>7 Status 1980 1991 1996 Product net total
	- **7 Status 56 Product net total**
- 8 Tare 1 57 Product weighing number
- 9 Tare 2 58 Total net by generic code
- 10 Disp. range:lower limit 59 Generic code weighing number
- 11 Disp. range: upper limit 60 Tare 1 code
- 12 Set point 01 61 Tare 1 value
- 13 Set point 02 62 Tare 2 code
- 14 Set point 11 63 Tare 2 value
- 15 Set point 12 64 Text 1
- 16 Set point 13 65 Text 2
- 17 Set point 14 66 Text 3
- 18 Set point 21 67 Text 1 at foot of page
- 19 Set point 22 68 Text 2 at foot of page
- 20 Set point 23 69 Text 3 at foot of page
- 21 Set point 24 70 1. Weight
	-
	-
	-
	- Range 02:upper limit 74 Client descr.
- 26 Range 11: lower limit 75 Client net total
- 27 Range 11:upper limit 76 Client weighing total
	-
	-
- 30 Range 13:lower limit 79 Plate weighing total
	-
	-
	-
	-
- 35 Range 21:upper limit 84 Input progressive
- 36 Range 22: lower limit 85 Input product
- 37 Range 22:upper limit 86 Description of input product
- 38 Range 23: lower limit 87 Input client
- 39 Range 23:upper limit 88 Description of input client
- 40 Range 24: lower limit 89 Input plate
- 41 Range 24:upper limit 90 RCPD
	-
- 43 Product code 92 RCPD net total
- 44 Description 193 RCPD weighing total<br>45 Tare code 194 Recal. 1. weight
- 45 Tare code 94 Recal. 1. weight
- 46 Tare value 95 Coefficient
- 47 Consecutive 20 20 20 20 20 30 Rounding
	-
- 49 General tare total 98 Operation

 $\checkmark$  Shortcut key messages

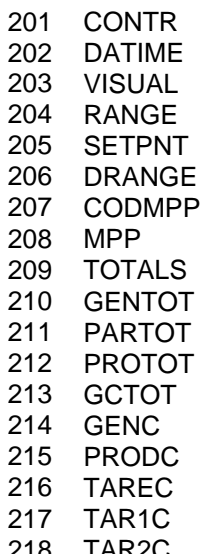

219 PACKSN 220 PLATE 221 PROG.N 222 OTHER 223 MEMORY 224 REPRIN 225 CLIENT 226 WEIG.R 227 RCD 228 PLATE 229 RCPD 230 PPLATE 231 GENTOT 232 PARTOT 233 PROTOT 234 CLTOT 235 T.RCPD 218 TAR2C 236 PLATET 237 COEF

- ✔ User menu messages
	-
	- 402 Data management 428 With printer<br>403 Code management 429 Display 403 Code management<br>404 Entering
	-
	-
	-
	-
	-
	-
	-
	- 409 Range 11<br>
	410 Range 12<br>
	411 Range 13<br>
	436 Totals minimals and 437 General 1
	-
	-
	-
	-
	-
	- 417 1st value
	- 418 2<sup>nd</sup> value<br>419 Set Point
	-
	- 420 Display range
	- 421 Display MPP data  $447$  RCPD list
	-
	- 423 N. of packs 449 Client total
	- 424 Date Time 450 RCPD total
	- 425 MPP operation and the state of the 451 Preset weight 426 De-activated and the 452 Plate Total
	- 426 De-activated
- 401 User menu 427 With memory
	-
	-
	- 430 15 mm digits<br>431 30 mm digits
- 405 Reprint 431 30 mm digits
- 406 Range 432 Selection
- 407 Range 01 **433** Extraction<br>408 Range 02 **434** Display tar
	- 434 Display tare
	-
	- 436 Totals management
- 411 Range 13 **437** General total 412 Range 14 438 Partial total
	- 438 Partial total
- 413 Range 21 **439** Product code total
- 414 Range 22 440 Generic code total
- 415 Range 23 **441** Product code list<br>416 Range 24 **442** Preset tare list
	- Range 24 **442** Preset tare list
		- 443 Memory status
		- 444 Client code list
		- 445 RCD list<br>446 Plate list
		-
		-
- 422 Preset tare 448 Preset plate list
	-
	-
	-
	-

# 11.6.20 Setup Menu/Personalizations/Shortcut keys

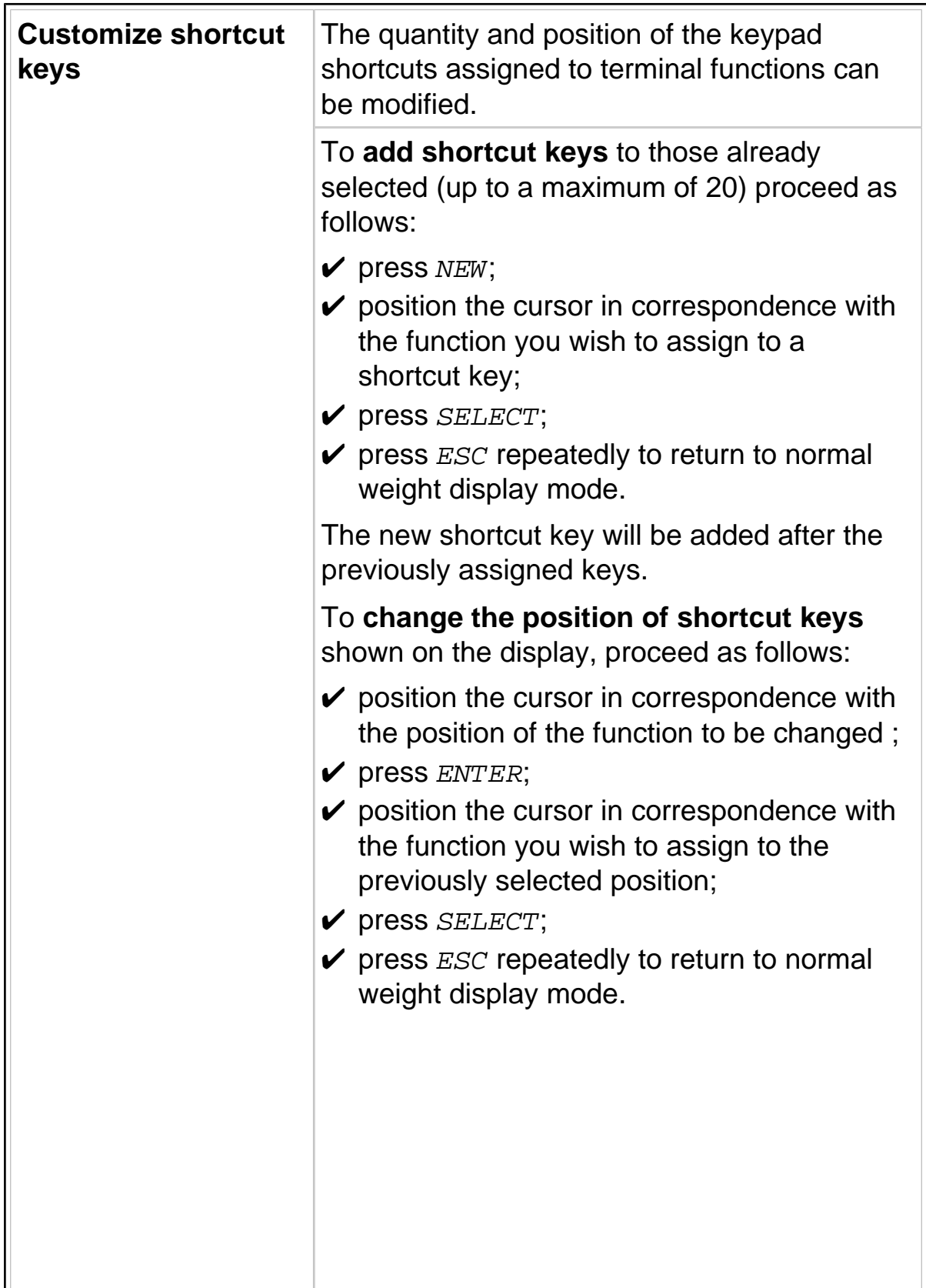

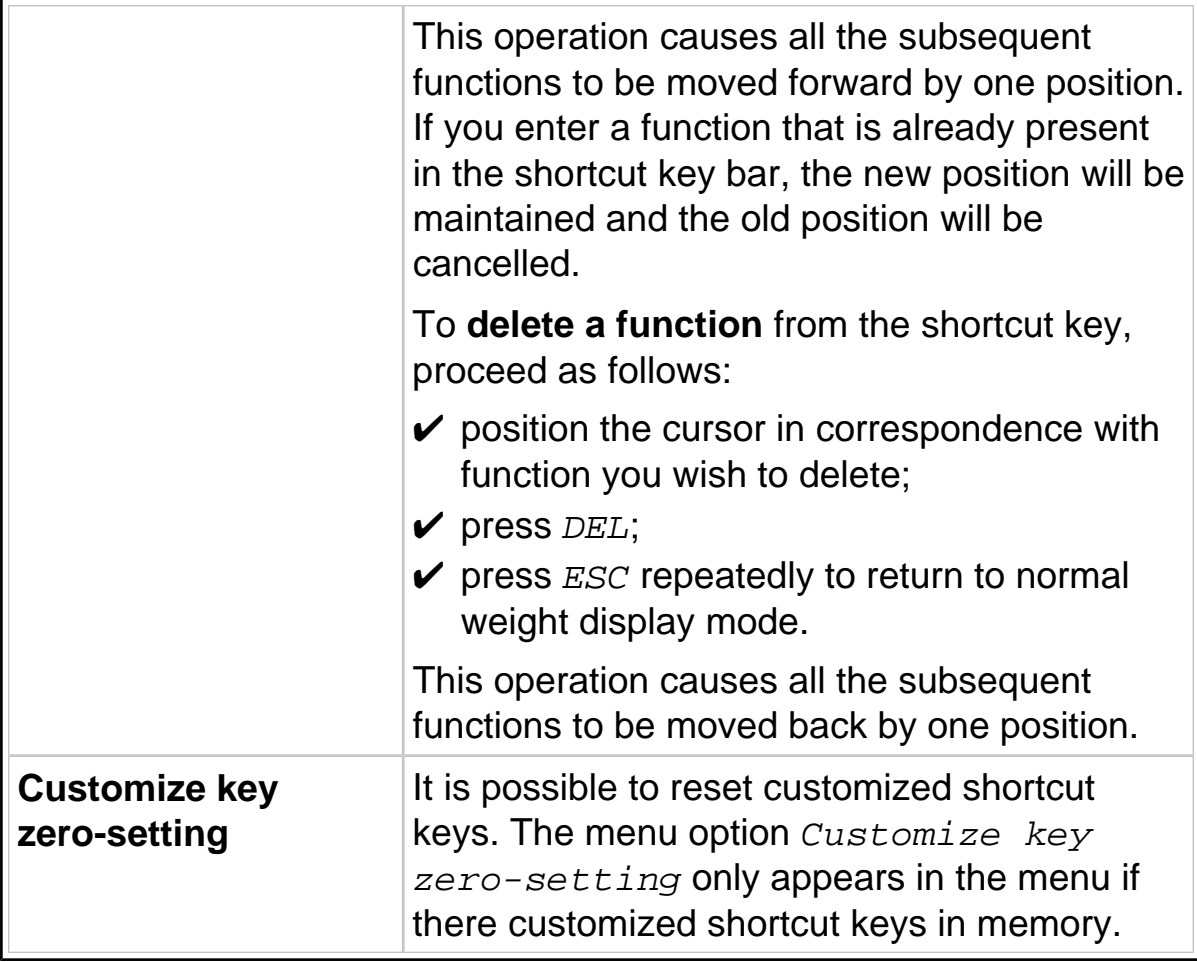

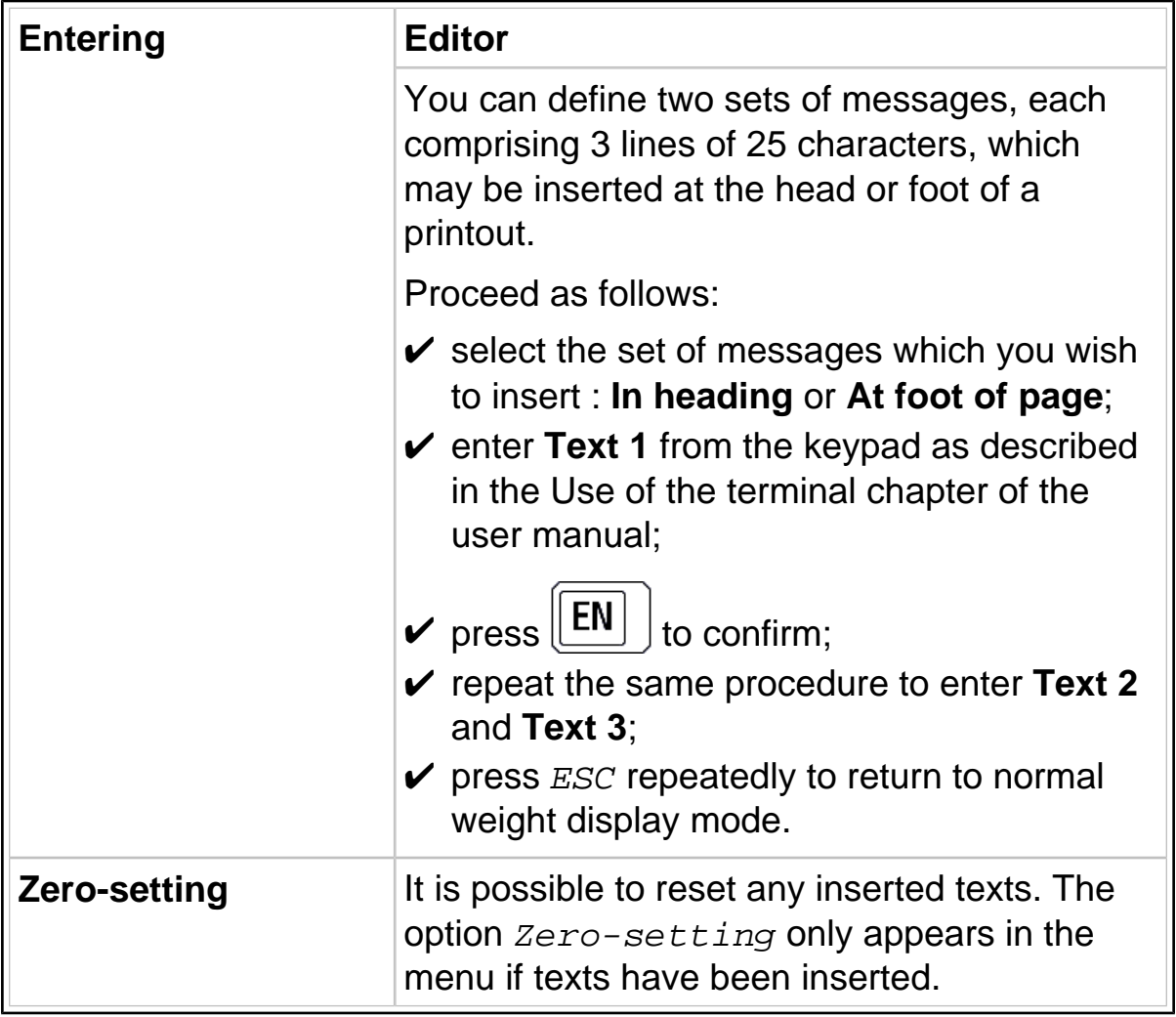

# 11.6.21 Setup Menu/Personalizations/Texts

# 11.6.22 Setup Menu/Personalizations/Files

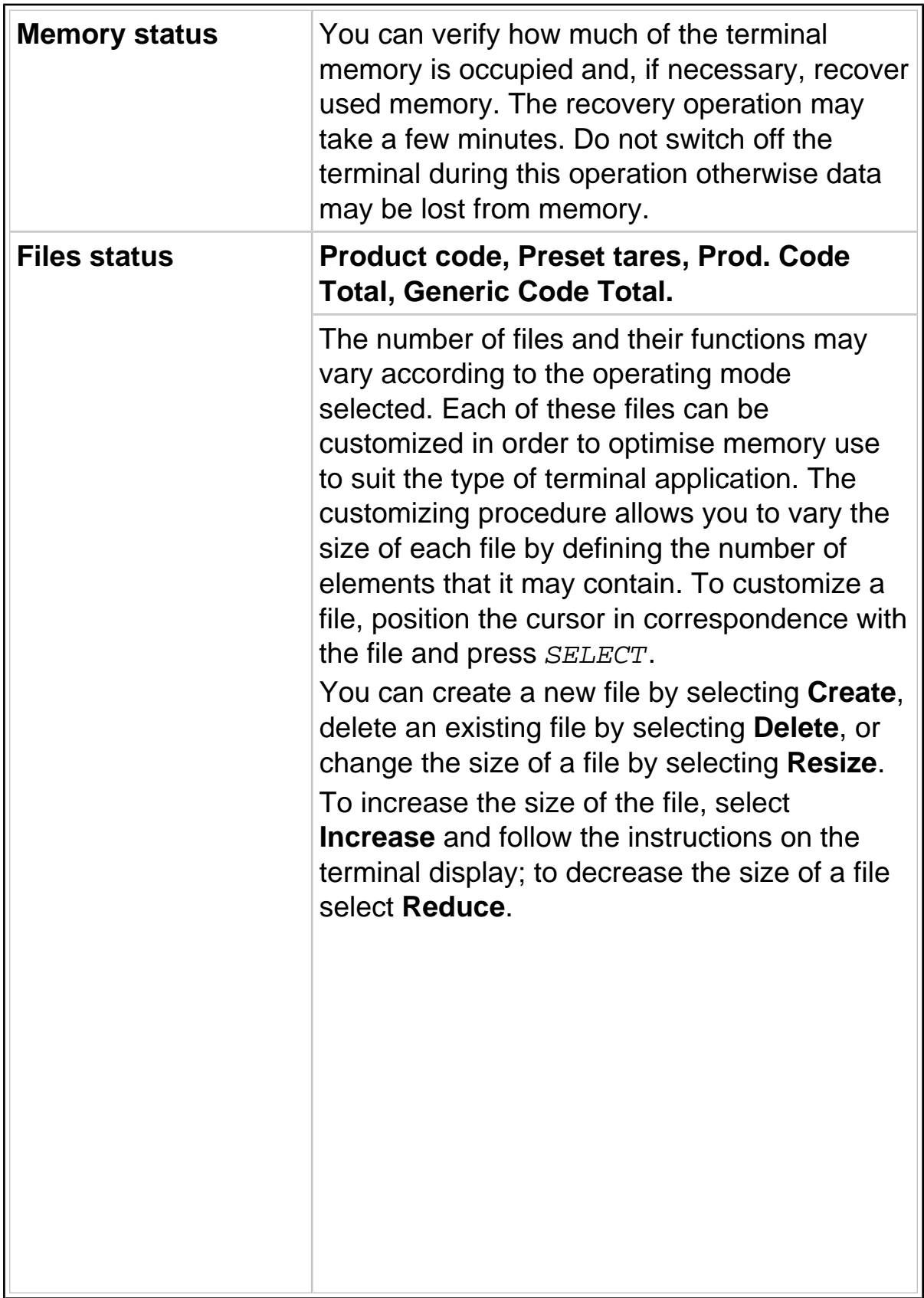

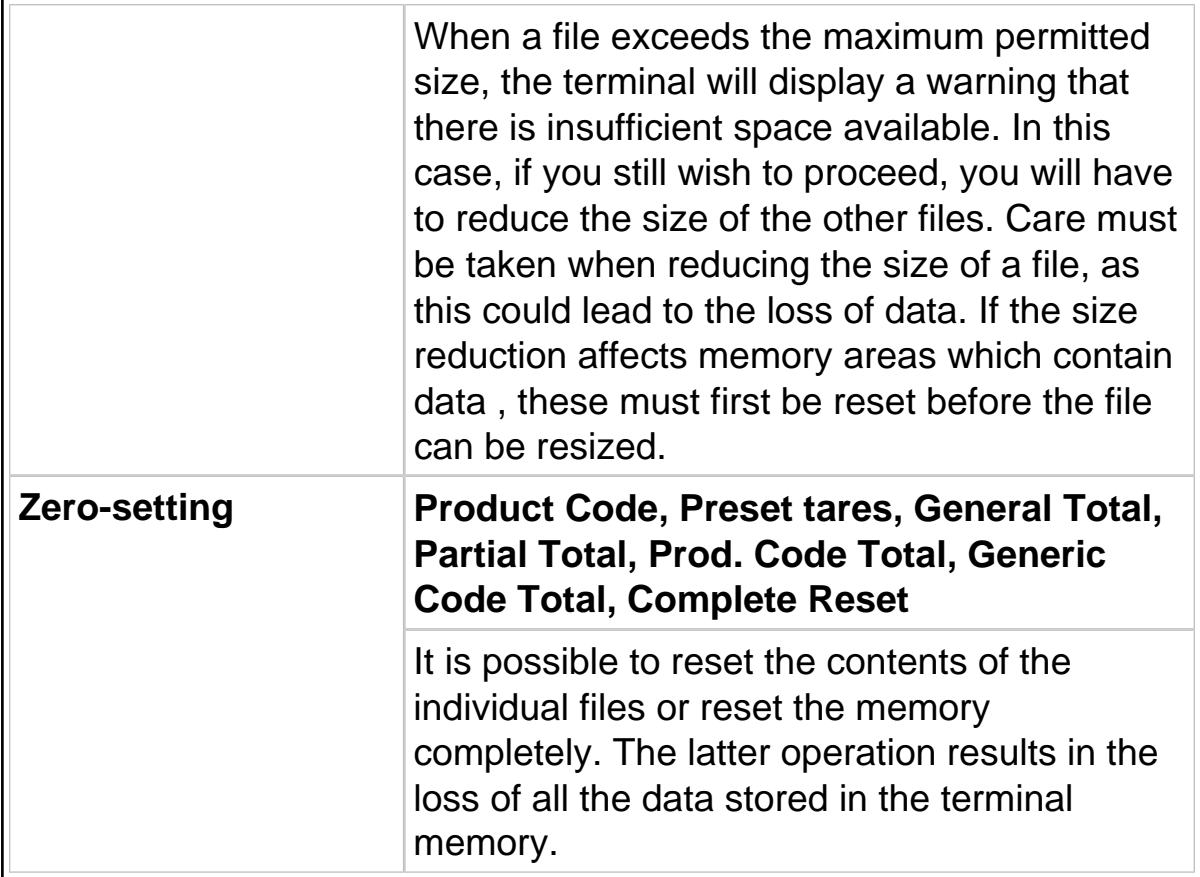

## 11.6.23 Setup Menu/Personalizations/Prints-Customized transmis. memorized

Allows you to delete any customized printouts and/or transmissions from the memory (**Delete all**).

# **CAUTION**

This operation permanently deletes customized printouts from memory. To restore them, the terminal must be reconfigured using the program supplied by the Manufacturer (see [par. 11.6.7 on page 2-61](#page-60-0) ).

## <span id="page-87-0"></span>11.6.24 Setup Menu/Personalizations/Backup-Restore

This submenu contains the file transfer functions of Backup and Restore. The files are transferred using a program on a PC which allows the data in the terminal memory to be saved in binary files. These files can be subsequently transferred back to the original terminal or to another terminal of the same model. It also is possible to connect two D410 terminals and transfer data directly from one to the other without using a PC (file cloning).

Data transmission is normally performed via a free serial port. The terminal configures the communication parameters automatically. The selected port, transmission rate, etc. are indicated on the display (normally COM1 4800, 8, N, 1). On completion of the backup-restore operation, the previous parameter settings are restored.

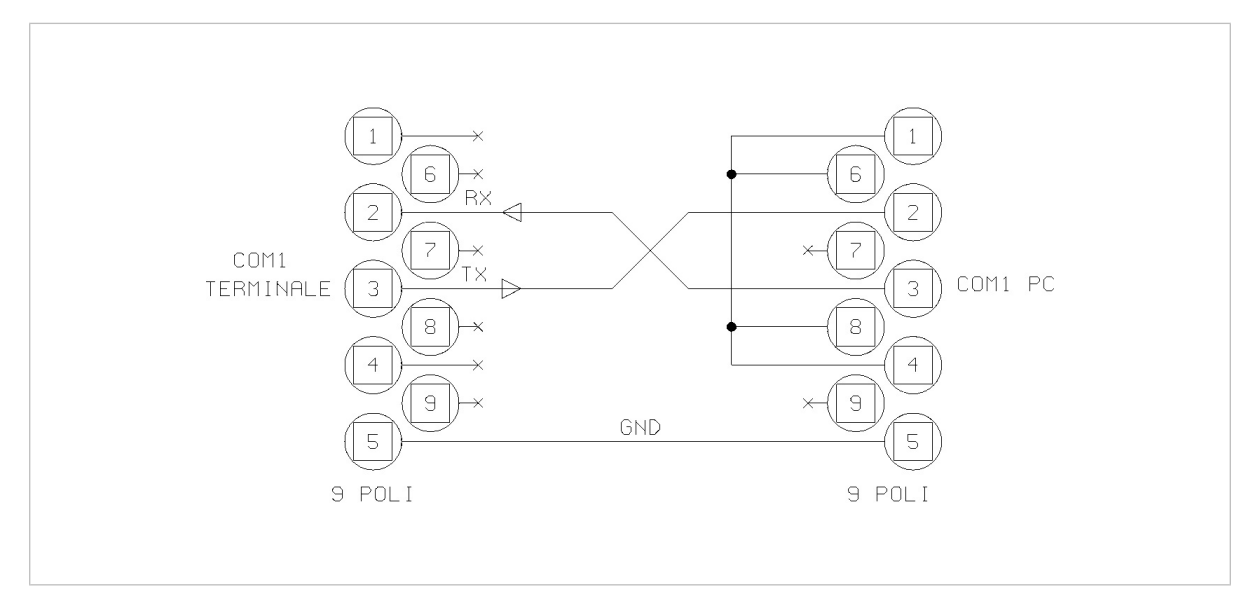

**Figure 11.1 - PC and terminal connection for Backup-Restore** (log0151.gif)

To **transfer files from the terminal to a Personal Computer** proceed as follows:

- $\checkmark$  use a communication program that contains the *KERMIT* transfer mode for binary files (e.g. Windows Hyperterminal), and set the same communication parameter settings as the terminal;
- $\checkmark$  connect the terminal to the PC using a serial line cable as indicated in [Figure 11.1 on page 2-88](#page-87-0)
- $\checkmark$  if you want to transfer one file at a time, use the  $Backup$  function;

select the file to be transferred and confirm by pressing  $\mathsf{E}\mathbf{N}$ If you want to transfer all the files select Backup all.

- $\checkmark$  The transfer procedure now starts. Put the PC kermit reception mode. The terminal and the PC will display the name of the file and the percentage of data transferred.
- $\vee$  On completion of the transfer, if the  $Backup$  all function was used, press **ESC** on the terminal to return to normal weight display mode; if the Backup function was used, select the next file to be transferred (if any) and repeat the procedure.

On completion of the operation, the binary files relative to the terminal files can be found in the specific directory on the PC, for example PRODFILE will contain the product file.

If there is already a file with this name in the directory, it will not be overwritten but the new file will be saved with a number appended to the filename, e.g. PRODFILE1.

To **transfer files from a Personal Computer to the terminal** proceed as follows:

- $\checkmark$  go to the directory containing the previously transferred files;
- $\checkmark$  connect the terminal to the PC using a serial line cable as previously described in the Backup procedure;
- $\checkmark$  select the Restore function on the terminal; this function allows you to transfer one file at a time from a PC to the terminal;
- $\checkmark$  on the PC, select the Kermit mode send procedure for the file to be transferred to the terminal;
- $\checkmark$  a message will be displayed informing you whether the transmission was completed successfully.

# **CAUTION**

The name of the file to be transferred must the same as that of the previously received file. Filenames with added numbers must be renamed.

For example, change the name of PRODFILE1 to PRODFILE before transferring it.

The management of files on the PC is the responsibility of the user.

 $\checkmark$  return to the submenu  $\text{Restore}$  to transfer further files and repeat the procedure.

## <span id="page-90-0"></span>**11.7 Test procedures**

To access terminal function tests, press  $\sum$  on power up and follow the menu path:

select language>Terminal Tests>select test

#### 11.7.1 Terminal Tests/Serial Ports

 $\checkmark$  Connect the "blind" connector to the ports.

The term "blind" connector denotes a connector that connects the inputs to the outputs.

For RS232, TX with RX and CTS with RTS.

For RS422, TX+ with RX+, TX- with RX-.

(See drawings in the Consignment and installation chapter of the user manual)

#### 11.7.2 Terminal Tests/Inputs-Outputs

As in the serial port tests, you will need to prepare blind connectors that connect the inputs directly to the outputs of the same number.

For example, connect input 01 with output 01. Refer to the Consignment and installation chapter and Options chapter of the user manual for these connections.

#### 11.7.3 Terminal Tests/Keypad

Follow the instructions given on the display.

#### 11.7.4 Terminal Tests/Terminal Configuration Report

If a printer port has been enabled through the relative menu, the terminal configuration report will be printed via this port. If no port has been enabled, connect a printer and a PC to the COM1 serial port with fixed 9600,8,N,1 configuration.

The overall setup of the terminal will be transmitted to it.

#### 11.7.5 Terminal Tests/Analogue output

To calibrate the output voltage, connect a tester with 10V capacity to the terminals. Adjust the output using the keys indicated on the display to obtain a voltage reading between 0 and 10V.

To calibrate the output current, proceed in the same way using an ammeter.

You can also select the *Complete calibr*. item of the menu to calibrate both values (current and voltage)..

#### 11.7.6 Terminal Tests/Battery

Indicates the voltage of the internal lithium battery.

### **11.8 Repeater scale**

The following paragraphs describe the parameters required to set up the repeater scale Refer to all paragraphs from [par. 11.6.7 on page 2-61](#page-60-0) to [par. 11.6.24 on page 2-88](#page-87-0) for the Customizing Menu and [par. 11.7](#page-90-0) [on page 2-91](#page-90-0) for the Test procedures.

### 11.8.1 Setup Menu/Repeater scale/Repeater scale parameters/Serial port/Com xy

The parameters listed below must be entered in an identical way to the ones in the main terminal if this latter is to dialogue with the slave.

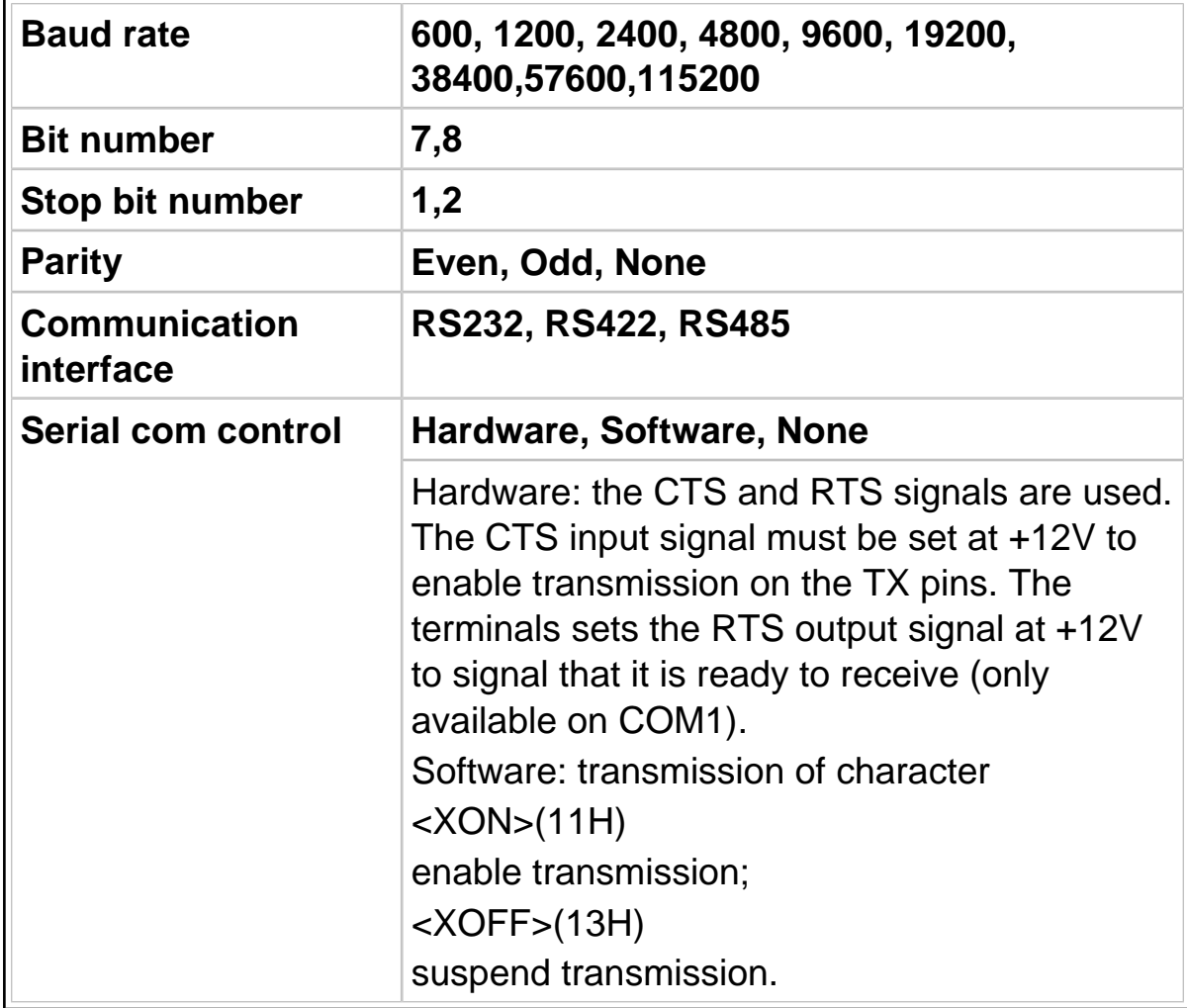

11.8.2 Setup Menu/Repeater scale/Repeater scale parameters/String

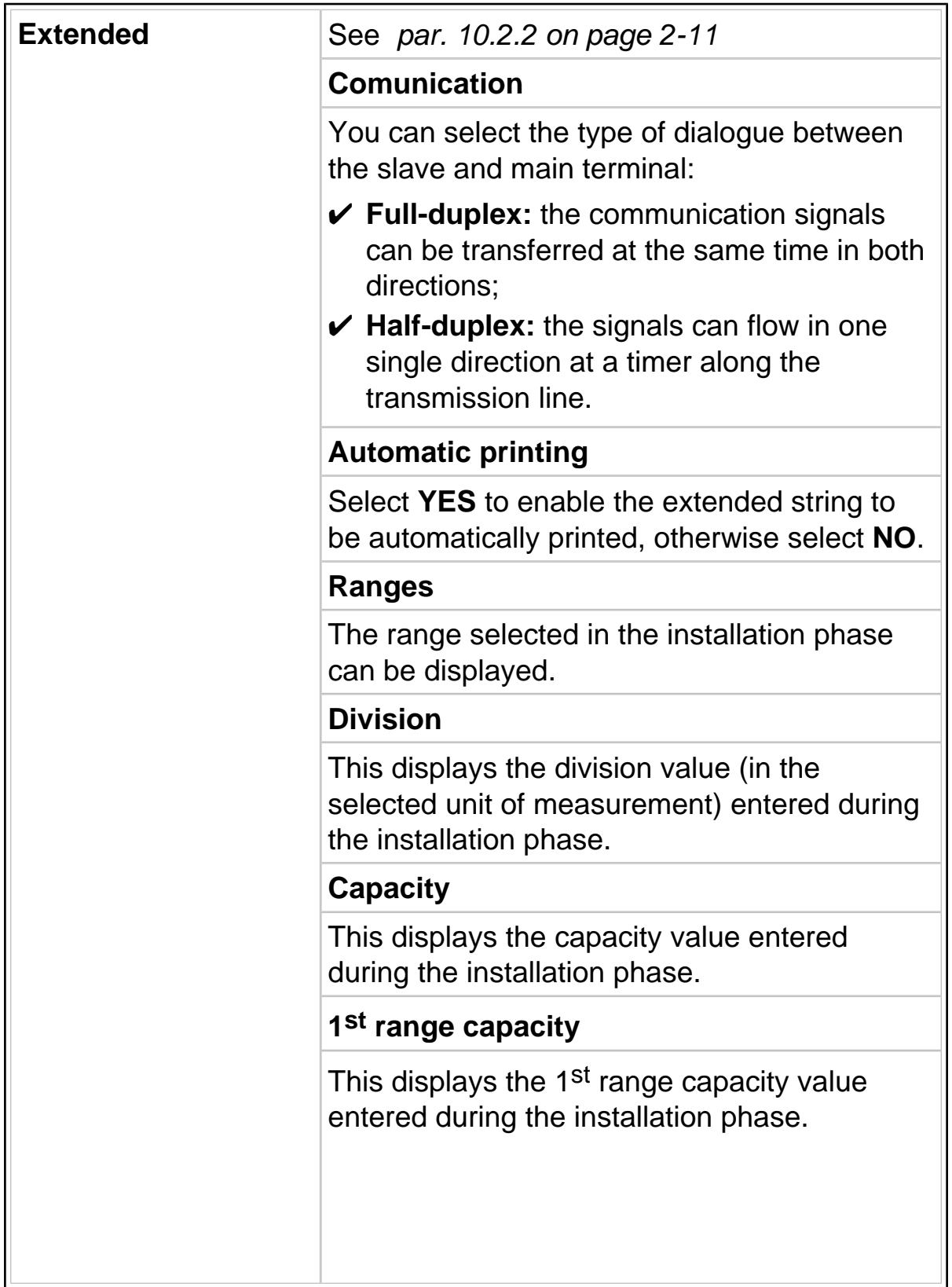

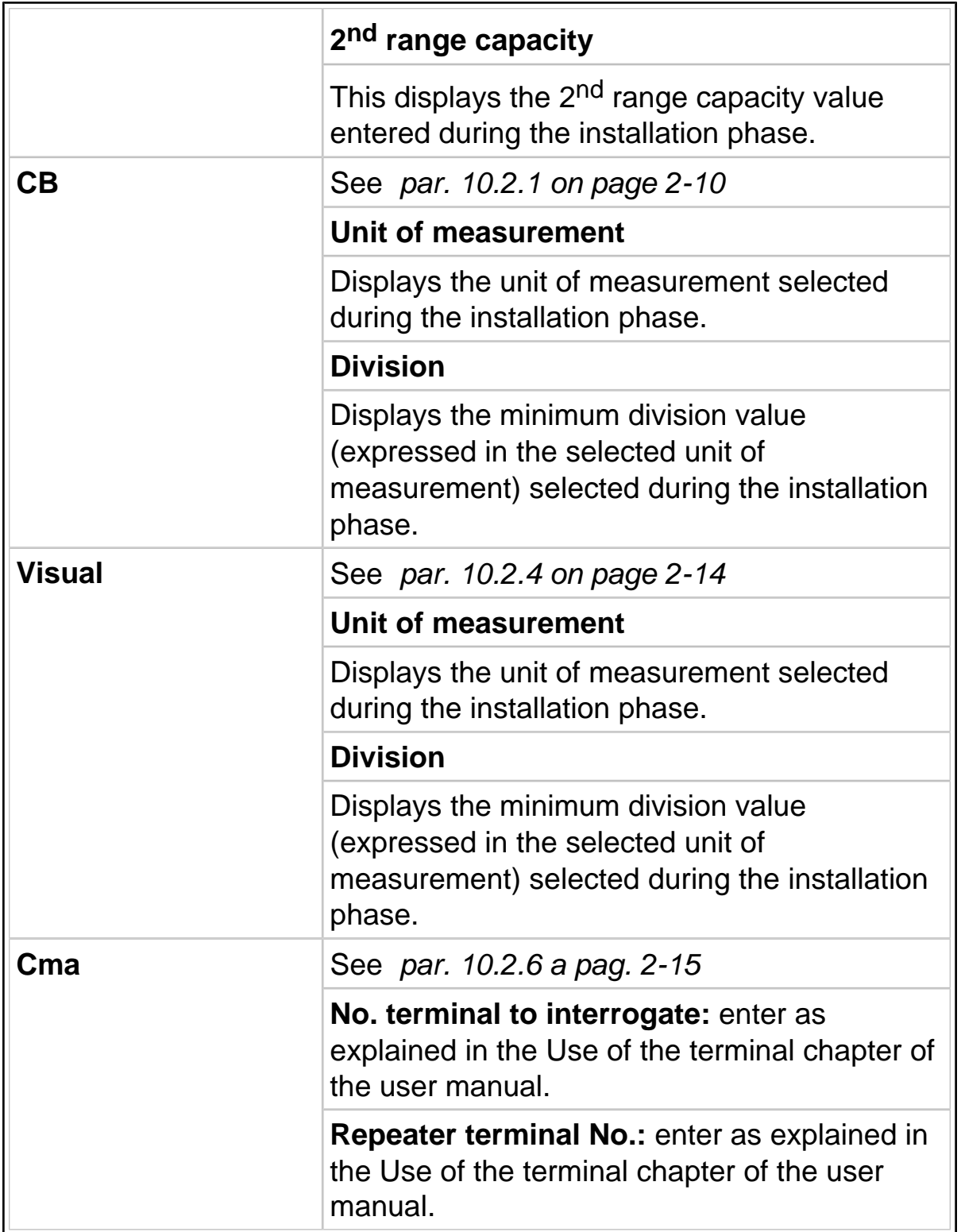

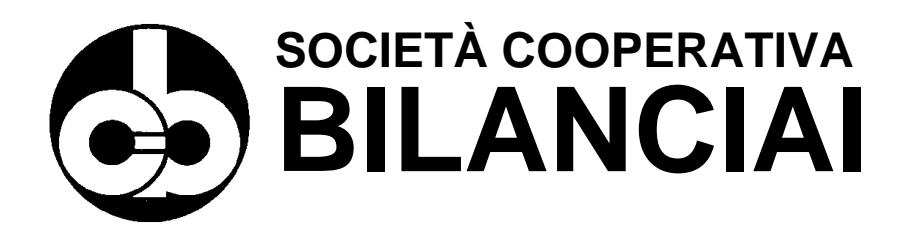

#### **SOC. COOP. BILANCIAI CAMPOGALLIANO A.R.L.**

41011 Campogalliano (MO) Via Ferrari, 16 tel. +39 (0)59 893 611 - fax +39 (0)59 527 079 home page: <http://www.coopbilanciai.it> E-mail: [cb@coopbilanciai.it](mailto:cb@coopbilanciai.it)

**servizio post-vendita after sales service service apres-vente Kundendienstservice servicio post-venta serviço pós-venda** tel. +39 (0)59 893 612 - fax +39 (0)59 527 294